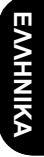

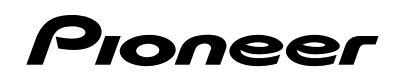

**Μην παραλείψετε να δηλώσετε το προϊόν σας στη διεύθυνση www.pioneer.eu**

# **Εγχειρίδιο οδηγιών χρήσης DEH-4200SD DEH-3200UB**

**ΔΕΚΤΗΣ CD RDS**

## *Περιεχόμενα*

## **Σας ευχαριστούμε που αγοράσατε αυτή τη συσκευή PIONEER**

Διαβάστε αυτό το εγχειρίδιο πριν χρησιμοποιήσετε το προϊόν για να εξασφαλίσετε τη σωστή χρήση του. Είναι ιδιαίτερα σημαντικό να διαβάσετε και να τηρείτε τις **ΠΡΟΕΙΔΟΠΟΙΗΣΕΙΣ** και τις ενδείξεις **ΠΡΟΣΟΧΗΣ** του εγχειριδίου.

*Φυλάξτε το σε ασφαλές και προσβάσιμο σημείο για μελλοντική αναφορά.*

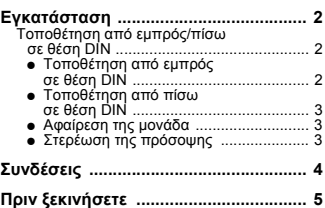

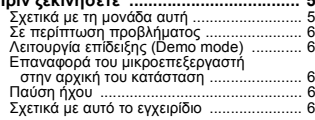

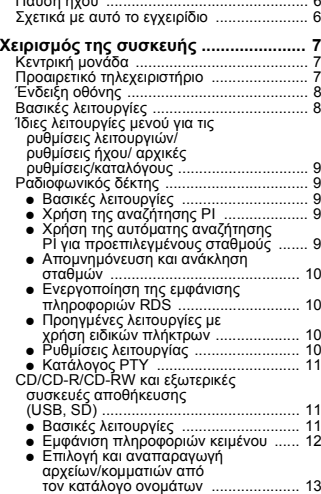

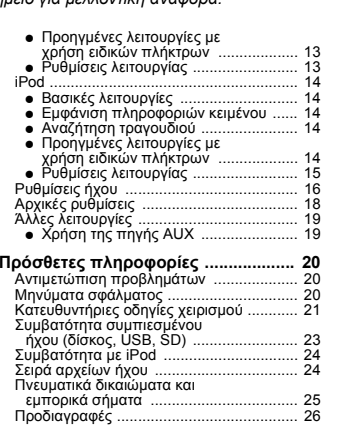

## <span id="page-1-0"></span>*Εγκατάσταση*

#### **Σημειώσεις**

- **•** Ελέγξτε όλα τα συστήματα και τις συνδέσεις πριν την τελική εγκατάσταση.
- **•** Μη χρησιμοποιείτε μη εγκεκριμένα εξαρτήματα. Η χρήση μη εγκεκριμένων εξαρτημάτων μπορεί να προκαλέσει βλάβες.
- **•** Δείτε έναν αντιπρόσωπο αν η εγκατάσταση απαιτείτο άνοιγμα οπών ή άλλου είδους μετατροπές στο όχημα.
- **•** Μην εγκαθιστάτε τη μονάδα αν:
	- μπορεί να επηρεάσει τη λειτουργία του οχήματος.
- μπορεί να προκαλέσει τραυματισμό σε επιβάτη σε περίπτωση απότομου φρεναρίσματος.
- **•** Το λέιζερ ημιαγωγού θα καταστραφεί αν υπερθερμανθεί. Εγκαταστήστε τη μονάδα μακριά από σημεία με μεγάλη θερμοκρασία, όπως είναι η περιοχή κοντά στην έξοδο του καλοριφέρ.
- **•** Η βέλτιστη απόδοση επιτυγχάνεται αν η μονάδα εγκαθίσταται σε γωνία μικρότερη των 60°.

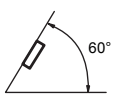

## <span id="page-1-1"></span>**Τοποθέτηση από εμπρός/πίσω σε θέση DIN**

Η μονάδα αυτή μπορεί να εγκατασταθεί σωστά είτε από "εμπρός" (συμβατική τοποθέτηση από εμπρός σε θέση DIN) είτε από "πίσω" (τοποθέτηση από πίσω σε θέση DIN με τη χρησιμοποίηση των ελικωτών οπών για βίδες στις πλευρές του σασί της μονάδας). Για λεπτομέρειες, συμβουλευθείτε τις παρακάτω μεθόδους εγκατάστασης.

**•** Κατά την εγκατάσταση χρησιμοποιείστε εξαρτήματα που υπάρχουν στο εμπόριο.

## <span id="page-1-2"></span>**Τοποθέτηση από εμπρός σε θέση DIN**

#### **1. Εισάγετε το περίβλημα τοποθέτησης στο ταμπλό.**

Για τοποθέτηση σε σημείο με μικρό βάθος, χρησιμοποιήστε ένα παρεχόμενο περίβλημα τοποθέτησης. Εάν υπάρχει αρκετός χώρος, χρησιμοποιήστε το περίβλημα τοποθέτησης που δίνεται μαζί με το αυτοκίνητο.

**2. Στερεώστε το περίβλημα τοποθέτησης με ένα κατσαβίδι, ώστε να κάμψετε τις μεταλλικές προεξοχές (κατά 90°) για να πάρουν την τελική τους θέση.**

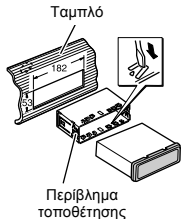

## *[Εγκατάσταση](#page-1-0)*

**3. Εγκαταστήστε τη μονάδα όπως στο σχήμα.**

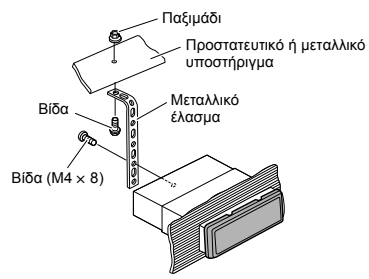

**•** Βεβαιωθείτε ότι η μονάδα έχει τοποθετηθεί με ασφάλεια στη θέση της. Μια ασταθής εγκατάσταση ενδέχεται να προκαλέσει παράλειψη αρχείων ή άλλες δυσλειτουργίες.

#### <span id="page-2-0"></span>**Τοποθέτηση από πίσω σε θέση DIN**

**1. Προσδιορίστε την κατάλληλη θέση, στην οποία συμπίπτουν οι οπές της βάσης με αυτές στο πλάι της μονάδας.**

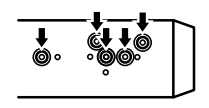

#### **2. Σφίξτε δύο βίδες σε κάθε πλευρά.**

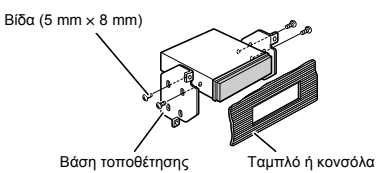

#### **Αφαίρεση της μονάδα**

**1. Τραβήξτε το επάνω και το κάτω άκρο του διακοσμητικού πλαισίου προς τα έξω, για να αφαιρέσετε το διακοσμητικό πλαίσιο. (Κατά την επανατοποθέτηση του διακοσμητικού πλαισίου, στρέψτε την πλευρά με την εγκοπή προς τα κάτω.)**

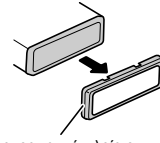

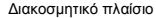

- **•** Αφαιρέστε την πρόσοψη για ευκολότερη πρόσβαση στο διακοσμητικό πλαίσιο.
- **2. Εισαγάγετε τους παρεχόμενους εξωλκείς στη μονάδα και στις δύο πλευρές της μονάδας, έως ότου ασφαλίσουν στη θέση τους.**
- **3. Τραβήξτε τη μονάδα για να αφαιρεθεί από το ταμπλό.**

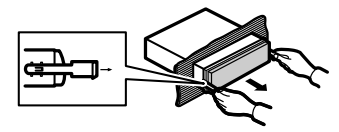

#### <span id="page-2-1"></span>**Στερέωση της πρόσοψης**

Εάν δε σκοπεύετε να αποσπάσετε την πρόσοψη, μπορείτε να τη στερεώσετε με την παρεχόμενη βίδα.

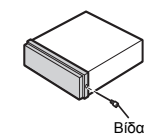

## <span id="page-3-0"></span>*Συνδέσεις*

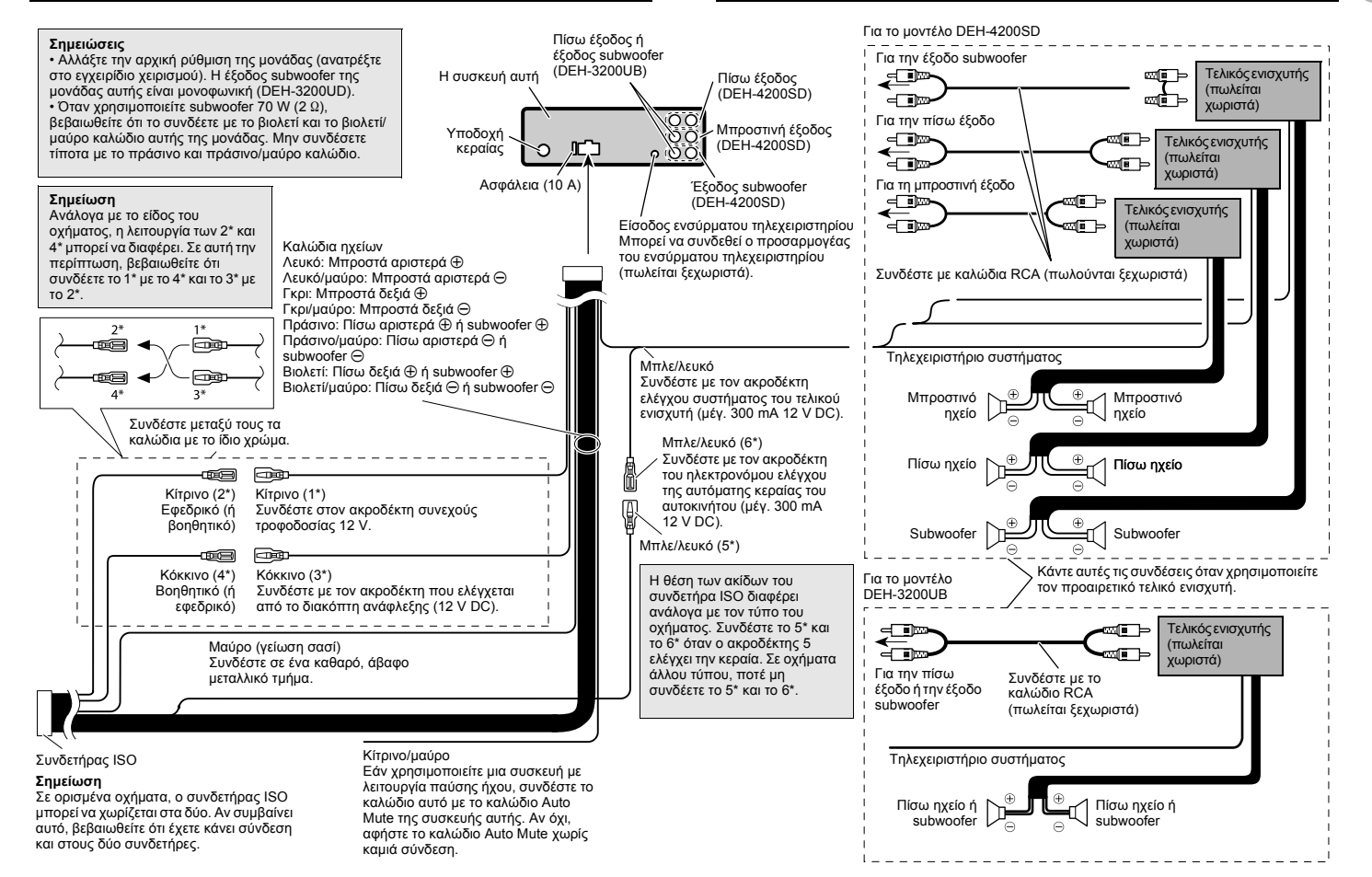

**4**

**ΕΛΛΗΝΙΚΑ**

EAAHNIKA

## *[Συνδέσεις](#page-3-0)*

#### **Σημειώσεις**

- **•** Όταν η μονάδα εγκαθίσταται σε όχημα, του οποίου <sup>ο</sup> διακόπτης της μίζας δεν περιλαμβάνει τη θέση ACC (βοηθητική θέση), το κόκκινο καλώδιο πρέπει να συνδεθεί στον ακροδέκτη που μπορεί να ανιχνεύει τη θέση του διακόπτη μίζας. Αλλιώς, μπορεί να εξαντληθεί η μπαταρία.
- **•** Η χρήση αυτής της μονάδας σε άλλες συνθήκες από τις παρακάτω μπορεί να οδηγήσει σε πυρκαγιά ή βλάβη.

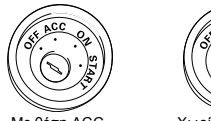

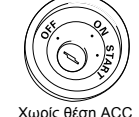

Με θέση ΑΟΟ

- **•** Η χρήση αυτής της μονάδας σε άλλες συνθήκες από τις παρακάτω μπορεί να οδηγήσει σε πυρκαγιά ή βλάβη.
	- Οχήματα με μπαταρία 12 βολτ και γειωμένο αρνητικό πόλο.
- Ηχεία των 50 W (τιμή εξόδου) και 4 ohm έως 8 ohm (τιμή σύνθετης αντίστασης).
- **•** Για να αποφύγετε το βραχυκύκλωμα, την υπερθέρμανση ή τη δυσλειτουργία, τηρήστε οπωσδήποτε τις παρακάτω οδηγίες.
	- Αποσυνδέστε τον αρνητικό πόλο της μπαταρίας πριν την εγκατάσταση.
	- Ασφαλίστε τις καλωδιώσεις με σφικτήρες καλωδίων ή με αυτοκόλλητη ταινία. Για να προστατέψετε τα καλώδια στα σημεία που έρχονται σε επαφή με μεταλλικά εξαρτήματα, τυλίξτε τα με αυτοκόλλητη ταινία.
	- Τοποθετήστε όλα τα καλώδια μακριά από κινούμενα μέρη, όπως <sup>ο</sup> επιλογέας ταχυτήτων και οι ράγες των καθισμάτων.
	- Τοποθετήστε όλα τα καλώδια μακριά από σημεία με υψηλή θερμοκρασία, όπως είναι η περιοχή κοντά στην έξοδο του καλοριφέρ.
- Μην περνάτε το κίτρινο καλώδιο στο θάλαμο του κινητήρα διαμέσου οπής για να το συνδέσετε με τη μπαταρία.
- Καλύψτε τυχόν μη συνδεδεμένα βύσματα καλωδίων με μονωτική ταινία.
- Μην κονταίνετε κανένα καλώδιο.
- Ποτέ μην κόβετε τη μόνωση του καλωδίου τροφοδοσίας της συσκευής για να μοιράσετε την τροφοδοσία και σε άλλο εξοπλισμό. Το καλώδιο έχει περιορισμένη χωρητικότητα σε ρεύμα.
- Χρησιμοποιήστε ασφάλεια με τα κατάλληλα χαρακτηριστικά.
- Ποτέ μη συνδέετε το αρνητικό καλώδιο των ηχείων απευθείας στη γείωση.
- Ποτέ μη συνδέετε μεταξύ τους περισσότερα του ενός αρνητικά καλώδια ηχείων.
- **•** Το σήμα ελέγχου εξέρχεται από το μπλε/λευκό καλώδιο όταν η μονάδα τροφοδοτείται. Συνδέστε το στο σύστημα τηλεχειρισμού εξωτερικού τελικού ενισχυτή ή στον ακροδέκτη ελέγχου του ηλεκτρονόμου της κεραίας του οχήματος (μέγ. 300 mA, 12 V DC). Εάν το όχημα διαθέτει κεραία στο παρμπρίζ, συνδέστε το στον ακροδέκτη τροφοδοσίας της κεραίας.
- **•** Ποτέ μη συνδέετε το μπλε/λευκό καλώδιο στον ακροδέκτη τροφοδοσίας ενός εξωτερικού τελικού ενισχυτή. Επίσης, ποτέ μην το συνδέετε με τον ακροδέκτη τροφοδοσίας της κεραίας του αυτοκινήτου. Αλλιώς, μπορεί να εξαντληθεί η μπαταρία ή να προκύψει βλάβη.
- **•** Το μαύρο καλώδιο είναι η γείωση. Αυτό το καλώδιο και τα καλώδια γείωσης άλλων συσκευών (ειδικά όσων έχουν υψηλές απαιτήσεις ρεύματος, όπως οι τελικοί ενισχυτές), πρέπει να συνδεθούν χωριστά. Σε αντίθετη περίπτωση, ενδέχεται να προκληθεί πυρκαγιά ή βλάβη αν αποσυνδεθούν κατά λάθος.

## <span id="page-4-0"></span>*Πριν ξεκινήσετε*

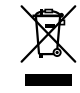

Εάν θέλετε να απορρίψετε αυτό το προϊόν, μην το αναμίξετε με άλλα οικιακά απορρίμματα. Σύμφωνα με τη νομοθεσία υπάρχει ξεχωριστό σύστημα συλλογής ηλεκτρονικών προϊόντων που απαιτεί σωστή μεταχείριση, ανάκτηση και ανακύκλωση.

Ιδιώτες στις χώρες-μέλη της ΕΕ, την Ελβετία και τη Νορβηγία μπορούν να επιστρέφουν τα χρησιμοποιημένα ηλεκτρονικά τους προϊόντα, χωρίς κόστος, σε ενδεδειγμένες εγκαταστάσεις συλλογής ή σε κάποιο κατάστημα λιανικής πώλησης (εάν αγοράσετε ένα παρόμοιο νέο προϊόν).

Για τις χώρες που δεν αναφέρονται παραπάνω, επικοινωνήστε με τις τοπικές αρχές όσον αφορά τη σωστή μέθοδο αποκομιδής.

Έτσι διασφαλίζετε ότι το προϊόν που απορρίψατε πέρασε τη σωστή διαδικασία μεταχείρισης, ανάκτησης και ανακύκλωσης και ότι αποφεύχθηκαν πιθανές αρνητικές συνέπειες για το περιβάλλον και την ανθρώπινη υγεία.

## <span id="page-4-1"></span>**Σχετικά με τη μονάδα αυτή**

Οι συχνότητες συντονισμού του δέκτη στη μονάδα αυτή έχουν επιλεγεί για χρήση στη Δυτική Ευρώπη, την Ασία, τη Μέση Ανατολή, την Αφρική και την Ωκεανία. Η χρήση σε άλλες περιοχές μπορεί να έχει ως αποτέλεσμα προβλήματα στη λήψη. Η λειτουργία RDS (σύστημα δεδομένων ραδιοφώνου) ενεργοποιείται μόνο σε περιοχές όπου οι σταθμοί της μπάντας των FM εκπέμπουν και σήματα RDS.

#### ! **ΠΡΟΣΟΧΗ**

- **•** Μην επιτρέπετε την επαφή της μονάδας αυτής με υγρά. Ενδέχεται να προκληθεί ηλεκτροπληξία. Επίσης, από την επαφή με υγρά ίσως προκληθούν βλάβη στη συγκεκριμένη μονάδα, καπνοί και υπερθέρμανση.
- **•** "CLASS 1 LASER PRODUCT"

Η συσκευή αυτή περιέχει μια δίοδο λέιζερ κατηγορίας ανώτερης από 1. Για να εξασφαλίσετε συνεχή ασφάλεια, μην αφαιρείτε κανένα κάλυμμα και μην επιχειρείτε πρόσβαση στο εσωτερικό της συσκευής. Για κάθε εργασία συντήρησης, απευθυνθείτε σε εξειδικευμένο προσωπικό.

- **•** Tο CarStereo-Pass της Pioneer προορίζεται για χρήση μόνο στη Γερμανία.
- **•** Διατηρείτε πάντα την ένταση του ήχου σε αρκετά χαμηλή στάθμη για να ακούτε τους εξωτερικούς θορύβους.
- **•** Να αποφεύγετε την έκθεση σε υγρασία.
- **•** Αν αποσυνδέσετε την μπαταρία ή αυτή εκφορτιστεί, η μνήμη προεπιλεγμένων σταθμών θα διαγραφεί.

## *Πριν [ξεκινήσετε](#page-4-0)*

## <span id="page-5-0"></span>**Σε περίπτωση προβλήματος**

Αν το προϊόν αυτό δε λειτουργεί κανονικά, επικοινωνήστε με τον αντιπρόσωπο από όπου το αγοράσατε ή με το πλησιέστερο Κέντρο Επισκευών της Pioneer.

## <span id="page-5-1"></span>**Λειτουργία επίδειξης (Demo mode)**

#### **Σημαντικό**

Η μη σύνδεση του κόκκινου καλωδίου (ACC) αυτής της μονάδας σε ακροδέκτη που συνδέεται με τις λειτουργίες ON/OFF του διακόπτη ανάφλεξης ίσως οδηγήσει σε αποφόρτιση της μπαταρίας.

Η λειτουργία επίδειξης ξεκινά αυτόματα όταν <sup>ο</sup> διακόπτης ανάφλεξης τίθεται στη θέση ACC ή ON ενώ η μονάδα είναι ενεργοποιημένη. Η απενεργοποίηση της μονάδας δεν ακυρώνει τη λειτουργία επίδειξης. Για να ακυρώσετε τη λειτουργία επίδειξης, πατήστε /**DISP**/**SCRL**. Πιέστε /**DISP**/**SCRL** ξανά για να ξεκινήσει. Η λειτουργία επίδειξης όταν ο διακόπτης ανάφλεξης βρίσκεται στη θέση ACC ίσως προκαλέσει αποφόρτιση της μπαταρίας.

## <span id="page-5-2"></span>**Επαναφορά του μικροεπεξεργαστή στην αρχική του κατάσταση**

Πρέπει να επαναφέρετε στην αρχική του κατάσταση το μικροεπεξεργαστή όταν συντρέχουν οι εξής συνθήκες:

- **•** Πριν χρησιμοποιήσετε τη μονάδα αυτή για πρώτη φορά μετά την εγκατάσταση
- **•** Αν η μονάδα δεν λειτουργεί κανονικά
- **•** Όταν εμφανίζονται στην οθόνη παράξενα ή λανθασμένα μηνύματα

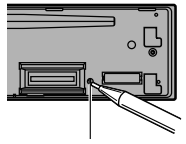

Πλήκτρο **RESET**

- **1. Αφαιρέστε την πρόσοψη.**
- **2. Πατήστε το RESET με τη μύτη ενός μολυβιού ή με άλλο αιχμηρό αντικείμενο.**

<span id="page-5-3"></span>Ο ήχος παύει αυτόματα όταν:

- **•** Πραγματοποιείται ή λαμβάνεται μια κλήση από κινητό τηλέφωνο συνδεδεμένο με τη μονάδα.
- **•** Εξάγεται φωνητική καθοδήγηση από μια συνδεδεμένη μονάδα πλοήγησης της Pioneer.

Ο ήχος παύει, εμφανίζεται η ένδειξη **MUTE** και δεν είναι δυνατή καμία ηχητική ρύθμιση. Η λειτουργία επιστρέφει στον κανονικό της τρόπο όταν τερματιστεί η τηλεφωνική σύνδεση ή η φωνητική καθοδήγηση.

## <span id="page-5-4"></span>**Σχετικά με αυτό το εγχειρίδιο**

Αυτό το εγχειρίδιο περιγράφει τις λειτουργίες των DEH-4200SD και DEH-3200UB. Μόνο το DEH-4200SD περιλαμβάνει τις λειτουργίες κάρτας μνήμης SD και, συνεπώς, οι επεξηγήσεις για τις λειτουργίες αυτές δεν αφορούν τις λειτουργίες του DEH-3200UB. Στις ακόλουθες οδηγίες, οι μνήμες USB, οι φορητές συσκευές αναπαραγωγής ήχου USB και οι κάρτες μνήμης SD αναφέρονται όλες μαζί ως "εξωτερικές συσκευές αποθήκευσης (USB, SD)" Αν εννοούνται μόνο οι μνήμες USB και οι φορητές συσκευές αναπαραγωγής USB, αναφέρονται ως "συσκευές αποθήκευσης USB"

Σε αυτό το εγχειρίδιο, τα iPod και iPhone θα αναφέρονται ως iPod.

## <span id="page-6-1"></span><span id="page-6-0"></span>**Κεντρική μονάδα**

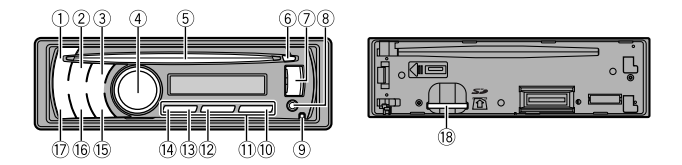

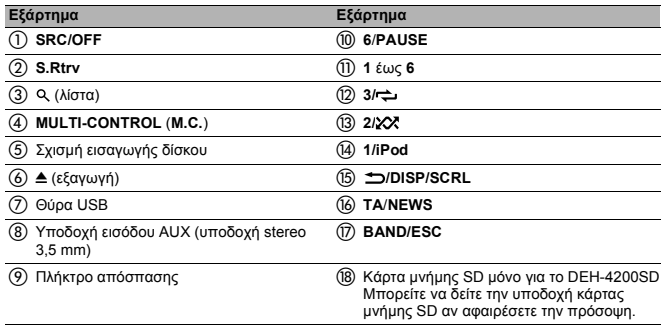

#### ! **ΠΡΟΣΟΧΗ**

Χρησιμοποιήστε ένα προαιρετικό καλώδιο USB της Pioneer (CD-U51E) για να συνδέσετε μια συσκευή αναπαραγωγής ήχου USB/μνήμη USB σε μια θύρα USB. Όταν η συσκευή αναπαραγωγής ήχου USB/μνήμη USB προβάλλεται από τη μονάδα, είναι επικίνδυνο να τη συνδέετε απευθείας.

Μη χρησιμοποιείτε μη εγκεκριμένα προϊόντα.

## <span id="page-6-2"></span>**Προαιρετικό τηλεχειριστήριο**

*Μόνο για το DEH-4200SD.*

Το τηλεχειριστήριο CD-R320 πωλείται χωριστά.

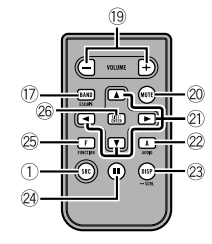

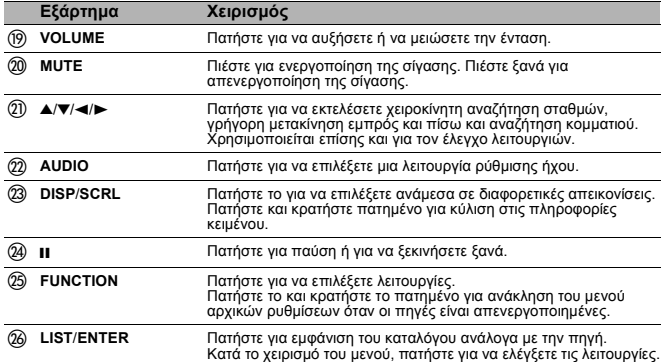

## <span id="page-7-0"></span>**Ένδειξη οθόνης**

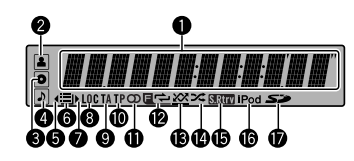

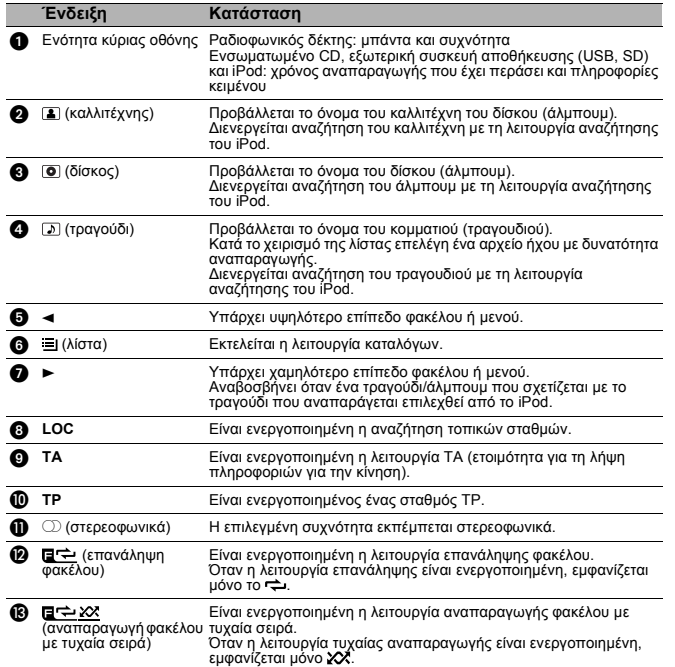

**Ένδειξη Κατάσταση**  $\bullet$   $\leftrightarrow$  (αναπαραγωγή με Η λειτουργία αναδιάταξης ή αναδιάταξης όλων είναι επιλεγμένη η πηγή iPod. **6 (επαν**άκτηση Είναι ενεργοποιημένη η λειτουργία επανάκτησης ήχου.<br>ήχου) + **iPod** Το **CTRL** (λειτουργία ελέγχου) έχει ρυθμιστεί σε **iPod**. , (κάρτα μνήμης SD) *Μόνο για το DEH-4200SD.* Έχει εισαχθεί <sup>η</sup> κάρτα μνήμης SD/SDHC.

## <span id="page-7-1"></span>**Bασικές λειτουργίες**

#### **Σημαντικό**

- **•** Χειρίζεστε την πρόσοψη προσεκτικά όταν την αφαιρείτε ή την τοποθετείτε.
- **•** Αποφεύγετε να υποβάλλετε την πρόσοψη σε υπερβολικούς κραδασμούς.
- **•** Φυλάξτε την πρόσοψη μακριά από την άμεση ηλιακή ακτινοβολία και τις υψηλές θερμοκρασίες.
- **•** Πριν να αποσυνδέσετε την πρόσοψη, αφαιρέστε οποιαδήποτε καλώδια ή συσκευές είναι συνδεδεμένα σε αυτή τη μονάδα, ώστε να αποφύγετε την πρόκληση ζημιάς στη μονάδα ή στο εσωτερικό του οχήματος.

#### **Αφαίρεση της πρόσοψης για προστασία της μονάδας από κλοπή**

- **1. Πατήστε το πλήκτρο απόσπασης για να απελευθερώσετε την πρόσοψη.**
- **2. Πιάστε την πρόσοψη και αφαιρέστε την.**
- **3. Πάντα να διατηρείτε την αποσπώμενη πρόσοψη στην προστατευτική θήκη.**

#### **Επανατοποθέτηση της πρόσοψης**

**1. Σύρετε την πρόσοψη προς τα αριστερά, μέχρι να κάνει κλικ.**

Η πρόσοψη και η κύρια μονάδα ενώνονται στην αριστερή πλευρά. Βεβαιωθείτε ότι η πρόσοψη έχει ενωθεί με την κύρια μονάδα.

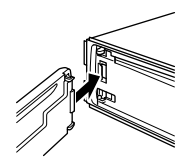

#### **2. Πιέστε τη δεξιά πλευρά της πρόσοψης μέχρι να στερεωθεί καλά.**

Εάν δεν μπορείτε να στερεώσετε την πρόσοψη στην κύρια μονάδα με επιτυχία, προσπαθήστε ξανά. Όμως, εάν ασκήσετε υπερβολική δύναμη στην πρόσοψη ώστε να μπει στη θέση της, ενδέχεται να προκαλέσετε ζημιά.

#### **Ενεργοποίηση της μονάδας**

\* **Πατήστε SRC/OFF για να ενεργοποιήσετε τη μονάδα.**

#### **Απενεργοποίηση της μονάδας**

\* **Πατήστε και κρατήστε πατημένο το πλήκτρο SRC/OFF έως ότου απενεργοποιηθεί η μονάδα.**

#### **Επιλογή πηγής ηχητικού σήματος**

\* **Πατήστε το πλήκτρο SRC/OFF για εναλλαγή μεταξύ: DEH-4200SD**

**TUNER** (ραδιοφωνικός δέκτης) – **CD** (ενσωματωμένο CD player) – **USB** (USB)/**USBiPod** (iPod) – **SD** (κάρτα μνήμης SD) – **AUX** (AUX)

#### **DEH-3200UB**

**TUNER** (ραδιοφωνικός δέκτης) – **CD** (ενσωματωμένο CD player) – **USB** (USB)/**USBiPod** (iPod) – **AUX** (AUX)

#### **Ρύθμιση της έντασης**

\* **Ρυθμίστε την ένταση του ήχου περιστρέφοντας το πλήκτρο M.C.**

#### **Σημείωση**

**•** Όταν το μπλε/λευκό καλώδιο της μονάδας αυτής είναι συνδεδεμένο στον ακροδέκτη του ηλεκτρονόμου ελέγχου της αυτόματης κεραίας του οχήματος, η κεραία ανεβαίνει όταν η πηγή της μονάδας είναι ενεργοποιημένη. Για να κατεβάσετε την κεραία, απενεργοποιήστε την πηγή.

## <span id="page-8-0"></span>**Ίδιες λειτουργίες μενού για τις ρυθμίσεις λειτουργιών/ ρυθμίσεις ήχου/ αρχικές ρυθμίσεις/καταλόγους**

#### **Επιστροφή στην προηγούμενη οθόνη**

Επιστροφή στην προηγούμενη λίστα/κατάλογο (το επόμενο υψηλότερο επίπεδο φακέλου/καταλόγου)

#### \* **Πατήστε /DISP/SCRL.**

#### **Επιστροφή στο κύριο μενού**

Επιστροφή στο υψηλότερο επίπεδο της λίστας/καταλόγου

\* **Πατήστε και κρατήστε πατημένο το /DISP/SCRL.**

#### **Επιστροφή στην αρχική οθόνη**

Ακύρωση του μενού αρχικών ρυθμίσεων Επιστροφή από τη λίστα/κατάλογο στην αρχική οθόνη.

\* **Πατήστε BAND/ESC.**

## <span id="page-8-1"></span>**Ραδιοφωνικός δέκτης**

#### <span id="page-8-2"></span>**Bασικές λειτουργίες**

#### **Επιλογή μπάντας**

\* **Πατήστε BAND/ESC μέχρι να εμφανιστεί η επιθυμητή μπάντα FM1, FM2, FM3 για τα FM ή MW/LW).**

**Χειροκίνητη αναζήτηση σταθμών (βήμα προς βήμα)**

\* **Πιέστε το M.C. προς τα αριστερά ή προς τα δεξιά.**

#### **Αναζήτηση**

\* **Πιέστε και κρατήστε πιεσμένο το M.C. προς τα αριστερά ή προς τα δεξιά και μετά απελευθερώστε το.**

Μπορείτε να ακυρώσετε την αυτόματη αναζήτηση πιέζοντας το **M.C.** προς τα αριστερά ή προς τα δεξιά.

Πιέζοντας και κρατώντας πατημένο το **M.C.** προς τα αριστερά ή προς τα δεξιά, μπορείτε να παρακάμψετε ραδιοφωνικούς σταθμούς. Η αυτόματη αναζήτηση σταθμού ξεκινά μόλις απελευθερώσετε το **M.C.**

#### **Σημείωση**

**•** Η λειτουργία AF (αναζήτησης εναλλακτικών συχνοτήτων) της μονάδας μπορεί να ενεργοποιηθεί και να απενεργοποιηθεί. Για τις συνηθισμένες λειτουργίες του δέκτη, η λειτουργία AF πρέπει να είναι απενεργοποιημένη (ανατρέξτε στη σελίδα [11](#page-10-3)).

#### <span id="page-8-3"></span>**Χρήση της αναζήτησης PI**

Αν ο δέκτης δεν μπορεί βρει έναν κατάλληλο σταθμό ή η λήψη πάψει να είναι καλή, η μονάδα αναζητά αυτόματα ένα διαφορετικό σταθμό με τον ίδιο τύπο προγράμματος. Κατά τη διάρκεια της αναζήτησης, η ένδειξη **PI seek** εμφανίζεται και <sup>ο</sup> ήχος παύει να ακούγεται.

#### <span id="page-8-4"></span>**Χρήση της αυτόματης αναζήτησης PI για προεπιλεγμένους σταθμούς**

Όταν δεν είναι δυνατή η ανάκληση προεπιλεγμένων σταθμών, η μονάδα μπορεί να ρυθμιστεί έτσι ώστε να εκτελεί αναζήτηση ΡΙ και κατά την ανάκληση προεπιλεγμένων σταθμών.

**•** Η προεπιλεγμένη κατάσταση της αυτόματης αναζήτησης ΡΙ είναι απενεργοποιημένη. Ανατρέξτε στην ενότητα "Auto PI (αυτόματη [αναζήτηση](#page-17-1) PI)" στη σελίδα [18](#page-17-1).

#### <span id="page-9-0"></span>**Απομνημόνευση και ανάκληση σταθμών**

Μπορείτε εύκολα να αποθηκεύσετε ως προεπιλεγμένους, έως έξι σταθμούς για κάθε μπάντα.

#### **Χρήση πλήκτρων προεπιλεγμένων σταθμών**

- **1. Όταν βρείτε ένα σταθμό, τον οποίο θέλετε να αποθηκεύσετε στη μνήμη, πατήστε και κρατήστε πατημένο ένα από τα πλήκτρα προεπιλεγμένων σταθμών (1 έως 6) μέχρι να σταματήσει να αναβοσβήνει <sup>ο</sup> αριθμός προεπιλογής.**
- **2. Πατήστε ένα από τα πλήκτρα προεπιλεγμένων σταθμών (1 έως 6) για να επιλέξετε τον επιθυμητό σταθμό.**

#### **Χρήση προεπιλεγμένης οθόνης**

- **1. Πατήστε το για εναλλαγή στην προεπιλεγμένη οθόνη.**
- **2. Χρησιμοποιήστε το M.C. για να αποθηκεύσετε την επιλεγμένη συχνότητα στη μνήμη.**

Περιστρέψτε για να αλλάξετε τον αριθμό προεπιλογής. Για αποθήκευση, πατήστε το και κρατήστε το πατημένο.

#### **3. Χρησιμοποιήστε το M.C. για να επιλέξετε το σταθμό που επιθυμείτε.**

Περιστρέψτε το για να αλλάξετε το σταθμό. Πατήστε το για να επιλέξετε.

#### **Σημείωση**

**•** Μπορείτε επίσης να ανακαλέσετε μια αποθηκευμένη συχνότητα ραδιοφωνικού σταθμού πιέζοντας προς τα πάνω ή προς τα κάτω το **M.C.** κατά την εμφάνιση των συχνοτήτων.

#### <span id="page-9-1"></span>**Ενεργοποίηση της εμφάνισης πληροφοριών RDS**

Το σύστημα RDS (σύστημα δεδομένων ραδιοφώνου) περιέχει ψηφιακές πληροφορίες που βοηθούν στην αναζήτηση ραδιοφωνικών σταθμών.

- \* **Πατήστε /DISP/SCRL.**
- Όνομα προγράμματος Πληροφορίες PTY Συχνότητα
- **•** Στην οθόνη εμφανίζονται για οκτώ δευτερόλεπτα οι πληροφορίες PTY και η συχνότητα.

#### <span id="page-9-2"></span>**Προηγμένες λειτουργίες με χρήση ειδικών πλήκτρων**

#### **Λήψη ανακοινώσεων για την κίνηση**

Η λειτουργία TA (Eτοιμότητα για λήψη πληροφοριών για την κίνηση) σας επιτρέπει να λαμβάνετε αυτόματα ανακοινώσεις που αφορούν την κίνηση στους δρόμους, ανεξάρτητα από την πηγή ηχητικού σήματος που έχετε επιλέξει.

- **1. Συντονιστείτε σε ένα σταθμό TP ή ΕΟΝ TP.**
- **2. Πατήστε TA/NEWS για να ενεργοποιήσετε την ετοιμότητα για λήψη πληροφοριών για την κίνηση.**
- **3. Χρησιμοποιήστε το M.C. για να ρυθμίσετε την ένταση ήχου των πληροφοριών TA όταν ξεκινήσει μια αναγγελία πληροφοριών για την κίνηση.**

Tο τελευταίο αυτό επίπεδο της έντασης αποθηκεύεται στη μνήμη και θα χρησιμοποιηθεί την επόμενη φορά που <sup>ο</sup> δέκτης θα λάβει κάποια ανακοίνωση για την κίνηση.

#### **4. Πατήστε το TA/NEWS ενώ λαμβάνεται μια ανακοίνωση για την κυκλοφορία για να ακυρώσετε την ανακοίνωση.**

O δέκτης επιστρέφει στην αρχική πηγή, αλλά παραμένει σε κατάσταση αναμονής μέχρι να πατηθεί και πάλι το **TA/NEWS**.

#### **Χρήση της λειτουργίας διακοπής προγράμματος για ειδήσεις**

Όταν εκπέμπεται πρόγραμμα ειδήσεων από ένα νέο σταθμό με κωδικό PTY, η μονάδα μπορεί να αλλάξει από οποιονδήποτε σταθμό και να συντονιστεί στο σταθμό εκπομπής των ειδήσεων. Μόλις το πρόγραμμα ειδήσεων τελειώσει, <sup>ο</sup> δέκτης επανέρχεται στη λήψη του προηγούμενου προγράμματος που διακόπηκε.

\* **Για να ενεργοποιήσετε ή να απενεργοποιήσετε τη λειτουργία διακοπής προγράμματος για ειδήσεις, πατήστε και κρατήστε πατημένο το TA/NEWS.** Ένα πρόγραμμα ειδήσεων μπορεί να ακυρωθεί με το πάτημα του **TA/NEWS**.

#### <span id="page-9-3"></span>**Ρυθμίσεις λειτουργίας**

- **1. Πατήστε M.C. για να εμφανιστεί το κύριο μενού.**
- **2. Στρέψτε το M.C. για να αλλάξετε την επιλογή του μενού και πατήστε το για να επιλέξετε FUNCTION.**
- **3. Περιστρέψτε το M.C. για να επιλέξετε τη λειτουργία.**

Αφού κάνετε την επιλογή, εκτελέστε την ακόλουθη διαδικασία για να ρυθμίσετε τη λειτουργία.

#### **BSM (μνήμη σταθμών ισχυρού σήματος)**

Το BSM (μνήμη σταθμών ισχυρού σήματος) αποθηκεύει αυτόματα τις έξι ισχυρότερες συχνότητες εκπομπής κατά σειρά σχύος του σήματός τους.

\* **Πατήστε M.C. για να ενεργοποιήσετε τη λειτουργία BSM.**

Για ακύρωση, πατήστε ξανά το **M.C.**

#### **Regional (τοπικοί σταθμοί)**

Όταν χρησιμοποιείτε τη λειτουργία AF, η λειτουργία Regional περιορίζει την επιλογή ανάμεσα σε σταθμούς που εκπέμπουν τοπικά προγράμματα.

\* **Πατήστε το M.C. για να ενεργοποιήσετε ή να απενεργοποιήσετε τη λειτουργία αναζήτησης τοπικών σταθμών.**

#### **Local (τοπική αναζήτηση συντονισμού)**

Η λειτουργία αναζήτησης τοπικών σταθμών σας επιτρέπει να συντονίζεστε μόνο στους ραδιοφωνικούς σταθμούς που διαθέτουν σήμα αρκετά ισχυρό για καλή λήψη.

- **1. Πατήστε M.C. για να εμφανιστεί η λειτουργία ρύθμισης.**
- **2. Περιστρέψτε το M.C. για να επιλέξετε την επιθυμητή ρύθμιση.**

#### FM: **OFF** – **Level1** – **Level2** – **Level3** – **Level4**

#### MW/LW: **OFF** – **Level1** – **Level2**

Ο μεγαλύτερος αριθμός σημαίνει υψηλότερη στάθμη. Η ρύθμιση υψηλότερης στάθμης επιτρέπει τη λήψη σήματος μόνο από τους ισχυρότερους σταθμούς, ενώ οι χαμηλότερες ρυθμίσεις επιτρέπουν τη λήψη σήματος από σταδιακά ασθενέστερους σταθμούς.

#### **3. Πατήστε το M.C. για να επιβεβαιώσετε την επιλογή.**

#### **PTY search (επιλογή τύπου προγράμματος)**

Μπορείτε να συντονιστείτε σε ένα σταθμό χρησιμοποιώντας τις πληροφορίες PTY (τύπου προγράμματος).

- **1. Πατήστε M.C. για να εμφανιστεί η λειτουργία ρύθμισης.**
- **2. Περιστρέψτε το M.C. για να επιλέξετε την επιθυμητή ρύθμιση.**

#### **News/Info** – **Popular** – **Classics** – **Others**

#### **3. Πατήστε το M.C. για να ξεκινήσει η αναζήτηση.**

Η μονάδα αναζητά ένα σταθμό που να εκπέμπει το συγκεκριμένο τύπο προγράμματος. Όταν βρεθεί ένας σταθμός, εμφανίζεται το όνομα του προγράμματος.

Οι πληροφορίες PTY (κωδικός ID τύπου προγράμματος) αναφέρονται στην ακόλουθη ενότητα. Ανατρέξτε στη σελίδα [11](#page-10-0).

Ο τύπος του προγράμματος κάποιων σταθμών μπορεί να είναι διαφορετικός από αυτόν που αντιστοιχεί στον κωδικό ΡΤΥ που εκπέμπουν.

Αν δε βρεθεί σταθμός που να εκπέμπει τον τύπο προγράμματος που αναζητάτε, στην οθόνη εμφανίζεται η ένδειξη **NOT FOUND** (δε βρέθηκε) για 2 δευτερόλεπτα περίπου και, στη συνέχεια, <sup>ο</sup> δέκτης επιστρέφει στον αρχικό σταθμό.

#### **Traffic (ετοιμότητα για ανακοίνωση κυκλοφορίας)**

\* **Πατήστε το M.C. για να ενεργοποιήσετε την ετοιμότητα για λήψη πληροφοριών για την κίνηση.**

#### <span id="page-10-3"></span>**AF (αναζήτηση εναλλακτικών συχνοτήτων)**

Όταν ο δέκτης δεν μπορεί να έχει καλή λήψη, η μονάδα αναζητά αυτόματα ένα διαφορετικό σταθμό στο ίδιο δίκτυο.

\* **Πατήστε το M.C. για να ενεργοποιήσετε ή να απενεργοποιήσετε τη λειτουργία AF.**

#### **News (διακοπή προγράμματος για ειδήσεις)**

\* **Πατήστε το M.C. για να ενεργοποιήσετε ή να απενεργοποιήσετε τη λειτουργία NEWS.**

#### **Σημειώσεις**

- **•** Αν είναι επιλεγμένη η μπάντα MW/LW, μπορείτε να επιλέξετε μόνο **BSM** ή **Local**.
- **•** Η λειτουργία ολοκληρώνεται ακόμα και αν το μενού έχει ακυρωθεί πριν να επιβεβαιωθεί.

#### <span id="page-10-0"></span>**Κατάλογος ΡTY**

#### **News/Info**

**News** (Ειδήσεις), **Affairs** (Τρέχοντα θέματα), **Info** (Πληροφορίες), **Sport** (Αθλητικά), **Weather** (Καιρός), **Finance** (Οικονομικά)

#### **Popular**

**Pop Mus** (Μουσική Ποπ), **Rock Mus** (Μουσική Rock), **Easy Mus** (Μουσική για όλες τις ώρες), **Oth Mus** (Διάφορα είδη μουσικής), **Jazz** (Jazz), **Country** (Μουσική Country), **Nat Mus** (Μουσική Έθνικ), **Oldies** (Παλιά τραγούδια), **Folk mus** (Φολκλορική μουσική)

#### **Classics**

**L. Class** (Ελαφρά κλασική μουσική), **Classic** (Κλασική μουσική)

#### **Others**

**Educate** (Εκπαίδευση), **Drama** (Θέατρο), **Culture** (Πολιτισμός), **Science** (Επιστήμη), **Varied** (Διάφορα), **Children** (Παιδικά), **Social** (Κοινωνικά ζητήματα), **Religion** (Θρησκεία), **Phone In** (Με συμμετοχή κοινού από το τηλέφωνο), **Touring** (Ταξίδια), **Leisure** (Ελεύθερος χρόνος), **Document** (Ντοκιμαντέρ)

## <span id="page-10-1"></span>**CD/CD-R/CD-RW και εξωτερικές συσκευές αποθήκευσης (USB, SD)**

*Η κάρτα μνήμης SD είναι διαθέσιμη μόνο για το DEH-4200SD.*

#### <span id="page-10-2"></span>**Bασικές λειτουργίες**

#### **Αναπαραγωγή CD/CD-R/CD-RW**

- **1. Εισάγετε το δίσκο στη σχισμή εισαγωγής δίσκου, με την ετικέτα προς τα πάνω.**
- **2. Εάν ένας δίσκος έχει ήδη τοποθετηθεί, πατήστε SRC/OFF για να επιλέξετε το ενσωματωμένο CD player.**

#### **Εξαγωγή CD/CD-R/CD-RW**

\* **Πατήστε** 0 **(εξαγωγή).**

**Αναπαραγωγή τραγουδιών από συσκευή αποθήκευσης USB**

- **1. Ανοίξτε το κάλυμμα σύνδεσης του USB.**
- **2. Συνδέστε τη συσκευή αποθήκευσης USB με ένα καλώδιο USB.**

**Διακοπή αναπαραγωγής συσκευής αποθήκευσης USB**

- \* **Μπορείτε να αποσυνδέσετε τη συσκευή αποθήκευσης USB οποιαδήποτε στιγμή.**
- **Αναπαραγωγή τραγουδιών σε κάρτα μνήμης SD**
- **1. Αφαιρέστε την πρόσοψη.**
- **2. Εισάγετε μια κάρτα μνήμης SD στην υποδοχή της κάρτας SD.**

Εισάγετέ την με την επιφάνεια επαφής στραμμένη προς τα κάτω και πιέστε την κάρτα έως ότου ακουστεί ένα κλικ και ασφαλιστεί καλά.

- **3. Επανατοποθετήστε την πρόσοψη.**
- **4. Πατήστε το SRC/OFF για να επιλέξετε SD ως πηγή.** Η αναπαραγωγή θα αρχίσει.

#### **Διακοπή αναπαραγωγής κάρτας μνήμης SD**

- **1. Αφαιρέστε την πρόσοψη.**
- **2. Πιέστε την κάρτα μνήμης SD έως ότου ακούσετε το κλικ.** Η κάρτα μνήμης SD εξάγεται.
- **3. Τραβήξτε την κάρτα μνήμης SD.**
- **4. Επανατοποθετήστε την πρόσοψη.**

### **Επιλογή φακέλου**

\* **Πιέστε το M.C. προς τα επάνω ή προς τα κάτω.**

**Επιλογή κομματιού**

- \* **Πιέστε το M.C. προς τα αριστερά ή προς τα δεξιά.**
- **Γρήγορη προώθηση προς τα εμπρός ή προς τα πίσω**
- \* **Πιέστε παρατεταμένα το M.C. προς τα αριστερά ή προς τα δεξιά.**

## **Επιστροφή στον αρχικό φάκελο**

\* **Πατήστε και κρατήστε πατημένο το BAND/ESC.**

## **Εναλλαγή μεταξύ συμπιεσμένου ήχου και CD-DA**

\* **Πατήστε BAND/ESC.**

#### **Σημειώσεις**

- **•** Κατά την αναπαραγωγή συμπιεσμένου ήχου, δεν ακούγεται ήχος κατά τη γρήγορη μετακίνηση προς τα εμπρός ή προς τα πίσω.
- **•** Οι φορητές συσκευές αναπαραγωγής ήχου USB οι οποίες μπορούν να φορτιστούν μέσω USB, θα επαναφορτιστούν εάν συνδεθούν και <sup>ο</sup> διακόπτης της μίζας βρίσκεται στη θέση ACC ή ON.
- **•** Να αποσυνδέετε τη συσκευή αποθήκευσης USB από τη μονάδα όταν δεν την χρησιμοποιείτε.
- Εάν είναι ενεργοποιημένη η λειτουργία plug and play (τοποθέτηση και άμεση λειτουργία) και υπάρχει κάποια συσκευή αποθήκευσης USB, αναλόγως του τύπου της συσκευής, η πηγή ενδέχεται να αλλάξει αυτομάτως σε **USB** όταν θέσετε τον κινητήρα σε λειτουργία. Αλλάξτε τη ρύθμιση plug and play (τοποθέτηση και άμεση λειτουργία) σύμφωνα με τις απαιτήσεις. Ανατρέξτε στην ενότητα ["USB PnP \(plug and play\)"](#page-17-2) στη σελίδα [18](#page-17-2).

### <span id="page-11-0"></span>**Εμφάνιση πληροφοριών κειμένου**

#### **Επιλογή των πληροφοριών κειμένου που επιθυμείτε**

\* **Πατήστε /DISP/SCRL.**

**Δίσκοι CD TEXT**: Αριθμός κομματιού και χρόνος αναπαραγωγής – τίτλος δίσκου – όνομα καλλιτέχνη δίσκου – τίτλος κομματιού – όνομα καλλιτέχνη κομματιού

**WMA/MP3/AAC**: Χρόνος αναπαραγωγής – όνομα φακέλου – όνομα αρχείου – όνομα κομματιού – όνομα καλλιτέχνη – όνομα άλμπουμ – είδος – σχόλιο – ρυθμός μετάδοσης bit – αριθμοί φακέλου και κομματιού

**WAV**: Χρόνος αναπαραγωγής – όνομα φακέλου – όνομα αρχείου – όνομα κομματιού

- όνομα καλλιτέχνη όνομα άλμπουμ είδος σχόλιο συχνότητα δειγματοληψίας
- αριθμοί φακέλου και κομματιού

### **Κύλιση των πληροφοριών κειμένου προς τα αριστερά**

\* **Πατήστε και κρατήστε πατημένο το /DISP/SCRL.**

#### **Σημειώσεις**

- **•** Το μη συμβατό κείμενο που είναι αποθηκευμένο στο αρχείο ήχου, ίσως να μην προβάλλεται ή να προβάλλεται με λάθη.
- **•** Ανάλογα με την έκδοση του iTunes που χρησιμοποιήθηκε για την εγγραφή αρχείων MP3/ AAC σε ένα δίσκο, οι πληροφορίες σχολίων ενδέχεται να μην εμφανίζονται σωστά.
- **•** Όταν το Windows Media Player 11 χρησιμοποιείται για την κωδικοποίηση των αρχείων WAV, οι πληροφορίες κειμένου μπορούν να εμφανιστούν.
- **•** Κατά την αναπαραγωγή αρχείων WMA εγγεγραμμένων με VBR (μεταβλητός ρυθμός μετάδοσης bit), εμφανίζεται <sup>ο</sup> μέσος ρυθμός μετάδοσης bit.
- **•** Κατά την αναπαραγωγή αρχείων MP3 εγγεγραμμένων με VBR (μεταβλητός ρυθμός μετάδοσης bit), στην οθόνη εμφανίζεται η ένδειξη **VBR** αντί για το ρυθμός μετάδοσης bit.
- **•** Κατά την αναπαραγωγή αρχείων AAC εγγεγραμμένων με VBR (μεταβλητός ρυθμός μετάδοσης bit), εμφανίζεται <sup>ο</sup> μέσος ρυθμός μετάδοσης bit. Ωστόσο, ανάλογα με το λογισμικό που χρησιμοποιείται για την αποκωδικοποίηση των αρχείων AAC, μπορεί να εμφανιστεί η ένδειξη **VBR**.

## **12**

#### <span id="page-12-0"></span>**Επιλογή και αναπαραγωγή αρχείων/κομματιών από τον κατάλογο ονομάτων**

- **1. Πατήστε το για να μεταβείτε στη λειτουργία καταλόγου ονομάτων αρχείων/ κομματιών.**
- **2. Χρησιμοποιήστε το M.C. για να επιλέξετε το επιθυμητό όνομα αρχείου (ή φακέλου).**

#### **Αλλαγή ονόματος αρχείου ή φακέλου**

\* **Στρέψτε το M.C.**

#### **Αναπαραγωγή**

\* **Όταν είναι επιλεγμένο αρχείο ή κομμάτι, πατήστε το M.C.**

#### **Προβολή καταλόγου αρχείων (ή φακέλων) στον επιλεγμένο φάκελο**

\* **Όταν είναι επιλεγμένος φάκελος, πατήστε το M.C.**

#### **Αναπαραγωγή τραγουδιού στον επιλεγμένο φάκελο**

\* **Όταν είναι επιλεγμένος φάκελος, πατήστε και κρατήστε πατημένο το M.C.**

#### **Σημείωση**

**•** Στον κατάλογο τίτλων κομματιών θα προβληθούν οι τίτλοι των κομματιών που υπάρχουν σε ένα δίσκο CD TEXT.

#### <span id="page-12-1"></span>**Προηγμένες λειτουργίες με χρήση ειδικών πλήκτρων**

#### <span id="page-12-3"></span>**Επιλογή εύρους επανάληψης αναπαραγωγής**

- \* **Πατήστε το 3/ για εναλλαγή μεταξύ: CD/CD-R/CD-RW**
- **• Disc** Επανάληψη όλων των κομματιών
- **• Track** Επανάληψη του τρέχοντος κομματιού
- **• Folder** Επανάληψη του τρέχοντος φακέλου

#### **Εξωτερική συσκευή αποθήκευσης (USB, SD)**

- **• All** Επανάληψη όλων των αρχείων
- **• Track** Επανάληψη του τρέχοντος αρχείου
- **• Folder** Επανάληψη του τρέχοντος φακέλου

#### **Αναπαραγωγή κομματιών με τυχαία σειρά**

\* **Πατήστε 2/ για να ενεργοποιήσετε ή να απενεργοποιήσετε τη λειτουργία αναπαραγωγής με τυχαία σειρά.**

Τα κομμάτια που βρίσκονται σε επιλεγμένο εύρος επανάληψης αναπαράγονται με τυχαία σειρά.

#### <span id="page-12-5"></span>**Παύση αναπαραγωγής**

\* **Πατήστε 6/PAUSE για να κάνετε παύση ή να ξεκινήσετε ξανά.**

#### <span id="page-12-4"></span>**Βελτίωση του συμπιεσμένου ήχου και ανάκτηση της ποιότητας του ήχου (επανάκτηση ήχου)**

- \* **Πατήστε S.Rtrv για εναλλαγή μεταξύ:**
- **OFF** (απενεργοποίηση) **1 2**

Το **1** είναι αποτελεσματικό για χαμηλή σχέση συμπίεσης και το **2** είναι αποτελεσματικό για υψηλή σχέση συμπίεσης.

#### <span id="page-12-2"></span>**Ρυθμίσεις λειτουργίας**

- **1. Πατήστε M.C. για να εμφανιστεί το κύριο μενού.**
- **2. Στρέψτε το M.C. για να αλλάξετε την επιλογή του μενού και πατήστε το για να επιλέξετε FUNCTION.**
- **3. Περιστρέψτε το M.C. για να επιλέξετε τη λειτουργία.**

Αφού κάνετε την επιλογή, εκτελέστε την ακόλουθη διαδικασία για να ρυθμίσετε τη λειτουργία.

#### <span id="page-12-6"></span>**Repeat (επανάληψη αναπαραγωγής)**

- **1. Πατήστε M.C. για να εμφανιστεί η λειτουργία ρύθμισης.**
- **2. Στρέψτε το M.C. για να επιλέξετε το εύρος της επανάληψης της αναπαραγωγής.** Για λεπτομέρειες, δείτε την ενότητα "Επιλογή εύρους επανάληψης [αναπαραγωγής](#page-12-3)" στη σελίδα [13](#page-12-3).
- **3. Πατήστε το M.C. για να επιβεβαιώσετε την επιλογή.**

#### **Random (τυχαία αναπαραγωγή)**

\* **Πατήστε το M.C. για να ενεργοποιήσετε ή να απενεργοποιήσετε την αναπαραγωγή με τυχαία σειρά.**

#### <span id="page-12-7"></span>**Pause (παύση)**

\* **Πατήστε M.C. για να κάνετε παύση ή να ξεκινήσετε ξανά.**

#### <span id="page-12-8"></span>**S.Rtrv (επανάκτηση ήχου)**

Βελτιώνει αυτόματα το συμπιεσμένο ήχο και ανακτά την ποιότητα του ήχου.

**1. Πατήστε M.C. για να εμφανιστεί η λειτουργία ρύθμισης.**

#### **2. Περιστρέψτε το M.C. για να επιλέξετε την επιθυμητή ρύθμιση.**

Για λεπτομέρειες, δείτε την ενότητα "Βελτίωση του [συμπιεσμένου](#page-12-4) ήχου και ανάκτηση της ποιότητας του ήχου ([επανάκτηση](#page-12-4) ήχου)" στη σελίδα [13](#page-12-4).

#### **3. Πατήστε το M.C. για να επιβεβαιώσετε την επιλογή.**

#### **Σημείωση**

**•** Η λειτουργία ολοκληρώνεται ακόμα και αν το μενού έχει ακυρωθεί πριν να επιβεβαιωθεί.

#### <span id="page-13-0"></span>**iPod**

#### <span id="page-13-1"></span>**Bασικές λειτουργίες**

**Αναπαραγωγή κομματιών από iPod**

- **1. Ανοίξτε το κάλυμμα σύνδεσης του USB.**
- **2. Συνδέστε το iPod στο καλώδιο USB χρησιμοποιώντας το συνδετήρα iPod Dock.**

#### **Επιλογή κομματιού (κεφάλαιο)**

\* **Πιέστε το M.C. προς τα αριστερά ή προς τα δεξιά.**

#### **Γρήγορη προώθηση προς τα εμπρός ή προς τα πίσω**

\* **Πιέστε παρατεταμένα το M.C. προς τα αριστερά ή προς τα δεξιά.**

#### **Σημειώσεις**

- **•** Όταν ο διακόπτης της μίζας βρίσκεται σε θέση ACC ή ON, η μπαταρία του iPod φορτίζεται ενώ το iPod είναι συνδεδεμένο.
- **•** Όταν το iPod είναι συνδεδεμένο με τη μονάδα, το iPod δε μπορεί να ενεργοποιηθεί ή να απενεργοποιηθεί εκτός εάν η λειτουργία ελέγχου είναι ρυθμισμένη σε **iPod**.
- **•** Αποσυνδέστε τα ακουστικά από το iPod πριν συνδέσετε τη συσκευή.
- **•** Το iPod απενεργοποιείται δύο λεπτά περίπου μετά την τοποθέτηση του διακόπτη της μίζας στη θέση OFF.

#### <span id="page-13-2"></span>**Εμφάνιση πληροφοριών κειμένου**

#### **Επιλογή των πληροφοριών κειμένου που επιθυμείτε**

#### \* **Πατήστε /DISP/SCRL.**

Χρόνος αναπαραγωγής – τίτλος τραγουδιού – όνομα καλλιτέχνη – τίτλος άλμπουμ – αριθμός τραγουδιών

#### **Κύλιση των πληροφοριών κειμένου προς τα αριστερά**

\* **Πατήστε και κρατήστε πατημένο το /DISP/SCRL.**

**Σημείωση**

**•** Το μη συμβατό κείμενο που είναι αποθηκευμένο στο iPod, ίσως να μην προβάλλεται από τη μονάδα.

#### <span id="page-13-3"></span>**Αναζήτηση τραγουδιού**

- **1. Πατήστε το για να μεταβείτε στο πρώτο μενού της αναζήτησης λίστας.**
- **2. Χρησιμοποιήστε το M.C. για να επιλέξετε κατηγορία/τραγούδι.**

## **Αλλαγή ονόματος τραγουδιού ή κατηγορίας**

#### \* **Στρέψτε το M.C.**

Λίστες αναπαραγωγής – καλλιτέχνες – άλμπουμ – τραγούδια – podcasts – είδη – συνθέτες – κατάλογοι αρχείων ήχου

#### **Αναπαραγωγή**

\* **Όταν είναι επιλεγμένο ένα τραγούδι, πατήστε M.C.**

**Προβολή λίστας τραγουδιών σε επιλεγμένη κατηγορία**

\* **Όταν είναι επιλεγμένη μια κατηγορία, πατήστε M.C.**

#### **Αναπαραγωγή τραγουδιού στην επιλεγμένη κατηγορία**

\* **Όταν είναι επιλεγμένη μια κατηγορία, πατήστε και κρατήστε πατημένο το M.C.**

#### **Αλφαβητική αναζήτηση στη λίστα**

- **1. Όταν εμφανίζεται μια λίστα για την επιλεγμένη κατηγορία, πατήστε για να μεταβείτε στην αλφαβητική αναζήτηση.**
- **2. Περιστρέψτε το M.C. για να επιλέξετε γράμμα.**

#### **3. Πατήστε M.C. για να εμφανιστεί η αλφαβητική λίστα.**

Εάν η αναζήτηση με αλφαβητική σειρά ματαιωθεί, εμφανίζεται το μήνυμα **NOT FOUND**.

#### **Σημείωση**

**•** Ανάλογα με τον αριθμό των αρχείων στο iPod, ενδέχεται να υπάρξει καθυστέρηση κατά την εμφάνιση της λίστας.

#### <span id="page-13-4"></span>**Προηγμένες λειτουργίες με χρήση ειδικών πλήκτρων**

#### <span id="page-13-5"></span>**Επιλογή εύρους επανάληψης αναπαραγωγής**

- \* **Πατήστε το 3/ για εναλλαγή μεταξύ:**
	- **• One** Επανάληψη του τρέχοντος τραγουδιού
	- **• All** Επανάληψη όλων των τραγουδιών στην επιλεγμένη λίστα

#### **Αναπαραγωγή όλων των τραγουδιών με τυχαία σειρά (αναδιάταξη όλων)**

\* **Πατήστε το 2/ για να ενεργοποιήσετε την αναδιάταξη όλων.**

#### **Παύση αναπαραγωγής**

**•** Ανατρέξτε στην ενότητα "Παύση [αναπαραγωγής](#page-12-5)" στη σελίδα [13](#page-12-5).

#### <span id="page-14-1"></span>**Αναπαραγωγή τραγουδιών σχετικών με το τραγούδι που αναπαράγεται**

Μπορείτε να επιλέξετε τραγούδια από τις ακόλουθες λίστες.

- Λίστα άλμπουμ του τρέχοντος καλλιτέχνη
- Λίστα τραγουδιών του τρέχοντος άλμπουμ
- Λίστα άλμπουμ του τρέχοντος είδους
- **1. Πατήστε και κρατήστε πατημένο το M.C. για να μεταβείτε στη λειτουργία αναπαραγωγής συνδέσμου.**
- **2. Περιστρέψτε το M.C. για να αλλάξετε τη λειτουργία, πατήστε το για να επιλέξετε.**
	- **• Artist** Αναπαραγωγή άλμπουμ του τρέχοντος καλλιτέχνη.
	- **• Album** Αναπαραγωγή τραγουδιού του τρέχοντος άλμπουμ.
	- **• Genre** Αναπαραγωγή άλμπουμ του τρέχοντος είδους.

Το επιλεγμένο τραγούδι/άλμπουμ θα παιχτεί έπειτα από το τραγούδι που αναπαράγεται.

Το επιλεγμένο τραγούδι/άλμπουμ μπορεί να ακυρωθεί αν χρησιμοποιήσετε κάποια λειτουργία διαφορετική από την αναζήτηση συνδέσμου (<sup>π</sup>.χ. γρήγορη αναζήτηση εμπρός και πίσω).

Αν τα σχετικά άλμπουμ/τραγούδια δε βρεθούν, εμφανίζεται η ένδειξη **NOT FOUND**.

Ανάλογα με το τραγούδι που έχει επιλεχθεί για αναπαραγωγή, το τέλος του τραγουδιού που αναπαράγεται και η αρχή του επιλεγμένου κομματιού/άλμπουμ ίσως κοπούν.

#### <span id="page-14-2"></span>**Χειρισμός της λειτουργίας iPod αυτής της μονάδας από το iPod σας**

Αυτή η λειτουργία δεν είναι συμβατή με τα ακόλουθα μοντέλα iPod.

- Πρώτη γενιά iPod nano
- Πέμπτη γενιά iPod

Η λειτουργία iPod αυτής της μονάδας σας επιτρέπει να χειριστείτε τις λειτουργίες μέσω του iPod και να ακούσετε τα κομμάτια μέσω των ηχείων του αυτοκινήτου σας.

- \* **Πατήστε 1/iPod και κρατήστε το πατημένο για εναλλαγή της λειτουργίας ελέγχου.**
	- **• iPod** Μπορεί να γίνει χειρισμός της λειτουργίας iPod αυτής της μονάδας από το συνδεδεμένο iPod.
	- **• Audio** Μπορεί να γίνει χειρισμός της λειτουργίας iPod αυτής της μονάδας από τη μονάδα.

#### **Βελτίωση του συμπιεσμένου ήχου και ανάκτηση της ποιότητας του ήχου (επανάκτηση ήχου)**

Ανατρέξτε στην ενότητα "Βελτίωση του [συμπιεσμένου](#page-12-4) ήχου και ανάκτηση της ποιότητας του ήχου ([επανάκτηση](#page-12-4) ήχου)" στη σελίδα [13](#page-12-4).

#### <span id="page-14-0"></span>**Ρυθμίσεις λειτουργίας**

- **1. Πατήστε M.C. για να εμφανιστεί το κύριο μενού.**
- **2. Στρέψτε το M.C. για να αλλάξετε την επιλογή του μενού και πατήστε το για να επιλέξετε FUNCTION.**

#### **3. Περιστρέψτε το M.C. για να επιλέξετε τη λειτουργία.**

Αφού κάνετε την επιλογή, εκτελέστε την ακόλουθη διαδικασία για να ρυθμίσετε τη λειτουργία.

#### **Repeat (επανάληψη αναπαραγωγής)**

**•** Ανατρέξτε στην ενότητα "Repeat (επανάληψη [αναπαραγωγής](#page-12-6))" στη σελίδα [13](#page-12-6). Ωστόσο, το εύρος επανάληψης είναι διαφορετικό από το CD/εξωτερική συσκευή αποθήκευσης. Ανατρέξτε στην ενότητα "Επιλογή εύρους [επανάληψης](#page-13-5) [αναπαραγωγής](#page-13-5)" στη σελίδα [14](#page-13-5).

#### **Shuffle (αναπαραγωγή με τυχαία σειρά)**

**1. Πατήστε M.C. για να εμφανιστεί η λειτουργία ρύθμισης.**

#### **2. Περιστρέψτε το M.C. για να επιλέξετε την αγαπημένη σας ρύθμιση.**

- **• Songs** Αναπαραγωγή τραγουδιών από την επιλεγμένη λίστα με τυχαία σειρά.
- **• Albums** Αναπαραγωγή τραγουδιών από ένα τυχαία επιλεγμένο άλμπουμ με τη σειρά.
- **• OFF** Ακύρωση αναπαραγωγής με τυχαία σειρά.

#### **3. Πατήστε το M.C. για να επιβεβαιώσετε την επιλογή.**

#### **Shuffle all (αναπαραγωγή όλων με τυχαία σειρά)**

\* **Πατήστε M.C. για να ενεργοποιήσετε την αναπαραγωγή όλων με τυχαία σειρά.**  Για απενεργοποίηση, ρυθμίστε το **Shuffle** στο μενού **FUNCTION** στο off.

#### **Link play (αναπαραγωγή συνδέσμου)**

**1. Πατήστε M.C. για να εμφανιστεί η λειτουργία ρύθμισης.**

#### **2. Περιστρέψτε το M.C. για να αλλάξετε τη λειτουργία, πατήστε το για να επιλέξετε.**

Για λεπτομέρειες σχετικά με τις ρυθμίσεις, δείτε την ενότητα "[Αναπαραγωγή](#page-14-1) τραγουδιών σχετικών με το τραγούδι που [αναπαράγεται](#page-14-1)" στη σελίδα [15](#page-14-1).

#### **CTRL (λειτουργία ελέγχου)**

\* **Πατήστε M.C. για να επιλέξετε την αγαπημένη σας ρύθμιση.**

Για λεπτομέρειες σχετικά με τις ρυθμίσεις, δείτε την ενότητα "Χειρισμός της [λειτουργίας](#page-14-2) iPod αυτής της [μονάδας](#page-14-2) από το iPod σας" στη σελίδα [15](#page-14-2).

#### **Pause (παύση)**

**•** Ανατρέξτε στην ενότητα ["Pause \(](#page-12-7)παύση)" στη σελίδα [13](#page-12-7).

#### **Audiobooks (ταχύτητα καταλόγων αρχείων ήχου)**

Μπορείτε να αλλάξετε την ταχύτητα αναπαραγωγής των καταλόγων αρχείων ήχου.

**1. Πατήστε M.C. για να εμφανιστεί η λειτουργία ρύθμισης.**

#### **2. Περιστρέψτε το M.C. για να επιλέξετε την αγαπημένη σας ρύθμιση.**

- **• Faster** Αναπαραγωγή με μεγαλύτερη ταχύτητα από την κανονική
- **• Normal** Αναπαραγωγή με κανονική ταχύτητα
- **• Slower** Αναπαραγωγή με μικρότερη ταχύτητα από την κανονική

#### **3. Πατήστε το M.C. για να επιβεβαιώσετε την επιλογή.**

#### **S.Rtrv (επανάκτηση ήχου)**

**•** Ανατρέξτε στην ενότητα "S.Rtrv ([επανάκτηση](#page-12-8) ήχου)" στη σελίδα [13](#page-12-8).

#### **Σημειώσεις**

- **•** Η λειτουργία ολοκληρώνεται ακόμα και αν το μενού έχει ακυρωθεί πριν να επιβεβαιωθεί.
- **•** Η εναλλαγή της λειτουργίας ελέγχου στο **iPod** σταματάει την αναπαραγωγή του τραγουδιού. Χειριστείτε το iPod για να αρχίσει ξανά η αναπαραγωγή.
- **•** Οι παρακάτω λειτουργίες είναι ακόμη προσβάσιμες από τη μονάδα, ακόμη και αν η λειτουργία ελέγχου έχει ρυθμιστεί σε **iPod**.
- Ένταση ήχου
- Γρήγορη μετακίνηση εμπρός/πίσω
- Αναζήτηση επάνω/κάτω
- Παύση
- Εναλλαγή των πληροφοριών κειμένου
- **•** Όταν η λειτουργία ελέγχου έχει ρυθμιστεί σε **iPod**, <sup>ο</sup> χειρισμός περιορίζεται ως ακολούθως:
- Μόνο οι λειτουργίες **CTRL** (λειτουργία ελέγχου), **Pause** (παύση) και **S.Rtrv** (ανάκτηση ήχου) είναι διαθέσιμες.
- Δεν μπορεί να γίνει χειρισμός της λειτουργίας αναζήτησης από αυτό το μενού.

## <span id="page-15-0"></span>**Ρυθμίσεις ήχου**

- **1. Πατήστε M.C. για να εμφανιστεί το κύριο μενού.**
- **2. Περιστρέψτε το M.C. για να αλλάξετε την επιλογή του μενού και πατήστε το για να επιλέξετε AUDIO.**
- **3. Περιστρέψτε το M.C. για να επιλέξετε τη λειτουργία ήχου.**

Αφού κάνετε την επιλογή, εκτελέστε την ακόλουθη διαδικασία για να ρυθμίσετε τη λειτουργία ήχου.

**FAD/BAL (ρύθμιση ισορροπίας μπροστινών/πίσω και αριστερών/δεξιών ηχείων)**

- **1. Πατήστε M.C. για να εμφανιστεί η λειτουργία ρύθμισης.**
- **2. Πατήστε το M.C. για εναλλαγή μεταξύ ισορροπίας μπροστινών/πίσω και αριστερών/δεξιών ηχείων.**
- **3. Ρυθμίστε την ισορροπία των ηχείων περιστρέφοντας το πλήκτρο M.C.**

Εύρος ρύθμισης (εμπρός/πίσω): **F-F15** έως **F-R15** Εύρος ρύθμισης (αριστερά/δεξιά): **B-L15** έως **B-R15**

- **•** Όταν χρησιμοποιούνται μόνο δύο ηχεία, η σωστή ρύθμιση είναι η **F-0**.
- **•** *Μόνο για το* DEH-3200UB. Όταν η ρύθμιση της πίσω εξόδου και προενίσχυσης είναι **SUBW**, δεν μπορείτε να ρυθμίσετε την ισορροπία μεταξύ των μπροστινών και πίσω ηχείων.

### **Preset EQ (επανάκληση ισοστάθμισης)**

- **1. Πατήστε M.C. για να εμφανιστεί η λειτουργία ρύθμισης.**
- **2. Περιστρέψτε το M.C. για να επιλέξετε την καμπύλη ισοστάθμισης.**
	- **Powerful Natural Vocal Custom1 Custom2 Flat Super bass**
	- **•** Όταν είναι επιλεγμένη η καμπύλη **Flat** δεν γίνονται ρυθμίσεις στον ήχο.
- **3. Πατήστε το M.C. για να επιβεβαιώσετε την επιλογή.**

## **Graphic EQ (ρύθμιση ισοσταθμιστή)**

Μπορείτε να ρυθμίσετε την επιλεγμένη καμπύλη ισοστάθμισης όπως επιθυμείτε. Οι ρυθμίσεις της καμπύλης ισοστάθμισης αποθηκεύονται ως **Custom1** ή **Custom2**.

- **•** Μπορεί να δημιουργηθεί μια ξεχωριστή καμπύλη **Custom1** για όλες τις πηγές. Αν κάνετε ρυθμίσεις ενώ έχει επιλεγεί κάποια καμπύλη, εκτός της **Custom2**, οι ρυθμίσεις της καμπύλης ισοσταθμιστή θα αποθηκευτούν στην καμπύλη **Custom1**.
- **•** Μπορεί να δημιουργηθεί μια κοινή καμπύλη **Custom2** για όλες τις πηγές. Αν κάνετε ρυθμίσεις ενώ έχει επιλεγεί η καμπύλη **Custom2**, θα ενημερωθεί η καμπύλη **Custom2**.
- **1. Πατήστε M.C. για να εμφανιστεί η λειτουργία ρύθμισης.**
- **2. Πατήστε το M.C. για εναλλαγή μεταξύ των ζωνών και επιπέδων του ισοσταθμιστή.**
- **3. Πατήστε M.C. για μετάβαση στην περιοχή συχνοτήτων ισοσταθμιστή και περιστρέψτε το M.C. για επιλογή.**

**100Hz** – **315Hz** – **1.25kHz** – **3.15kHz** – **8kHz**

**4. Πατήστε M.C. για μετάβαση στη στάθμη ισοσταθμιστή και περιστρέψτε το M.C. για ρύθμιση.**

Εύρος ρύθμισης: **+6** έως **–6**

#### **Loudness (ένταση)**

Η λειτουργία ρύθμισης έντασης ήχου αντισταθμίζει τις ατέλειες στις χαμηλές και υψηλές περιοχές του ήχου σε χαμηλή ένταση.

- **1. Πατήστε M.C. για να εμφανιστεί η λειτουργία ρύθμισης.**
- **2. Περιστρέψτε το M.C. για να επιλέξετε την επιθυμητή ρύθμιση.**

**OFF** (απενεργοποίηση) – **Low** (χαμηλό) – **Mid** (μεσαίο) – **High** (υψηλό)

**3. Πατήστε το M.C. για να επιβεβαιώσετε την επιλογή.**

#### <span id="page-16-0"></span>**SW setting 1 (ενεργοποίηση/απενεργοποίηση subwoofer)**

Η μονάδα αυτή είναι εξοπλισμένη με μια έξοδο subwoofer η οποία μπορεί να ενεργοποιηθεί ή να απενεργοποιηθεί.

- **1. Πατήστε M.C. για να εμφανιστεί η λειτουργία ρύθμισης.**
- **2. Περιστρέψτε το M.C. για να επιλέξετε την επιθυμητή ρύθμιση.**

**Normal** (κανονική φάση) – **Reverse** (αντίστροφη φάση) – **OFF** (απενεργοποίηση subwoofer)

**3. Πατήστε το M.C. για να επιβεβαιώσετε την επιλογή.**

#### **SW setting 2 (ρύθμιση subwoofer)**

Όταν η έξοδος του subwoofer είναι ενεργοποιημένη (ON), μπορείτε να ρυθμίσετε τη συχνότητα αποκοπής και τη στάθμη εξόδου για το subwoofer.

Μόνο συχνότητες χαμηλότερες από αυτές του επιλεγμένου πεδίου εξάγονται από το subwoofer.

- **1. Πατήστε M.C. για να εμφανιστεί η λειτουργία ρύθμισης.**
- **2. Πατήστε M.C. για εναλλαγή μεταξύ συχνότητας αποκοπής και στάθμης εξόδου του subwoofer.**
- **3. Πατήστε M.C. για μετάβαση στη συχνότητα αποκοπής και περιστρέψτε το M.C. για επιλογή.**

**50Hz** – **63Hz** – **80Hz** – **100Hz** – **125Hz**

**4. Πατήστε M.C. για μετάβαση στη στάθμη εξόδου και περιστρέψτε το M.C. για ρύθμιση.**

Εύρος ρύθμισης: **+6** έως **–24**

#### **HPF setting (ρύθμιση υψιπερατού φίλτρου)**

Εάν δε θέλετε να παράγονται χαμηλές συχνότητες από την περιοχή συχνοτήτων εξόδου του Subwoofer από τα μπροστινά ή τα πίσω ηχεία, ενεργοποιήστε τη λειτουργία HPF (υψιπερατό φίλτρο). Από τα μπροστινά και τα πίσω ηχεία εξάγονται μόνο υψηλότερες συχνότητες από εκείνες της επιλεγμένης περιοχής.

- **1. Πατήστε M.C. για να εμφανιστεί η λειτουργία ρύθμισης.**
- **2. Περιστρέψτε το M.C. για να επιλέξετε συχνότητα αποκοπής.**
	- **OFF** (απενεργοποίηση) **50Hz 63Hz 80Hz 100Hz 125Hz**
- **3. Πατήστε το M.C. για να επιβεβαιώσετε την επιλογή.**

#### **Bass booster (ενίσχυση μπάσων)**

- **1. Πατήστε M.C. για να εμφανιστεί η λειτουργία ρύθμισης.**
- **2. Στρέψτε το πλήκτρο M.C. για να ρυθμίσετε την ένταση.** Εύρος ρύθμισης: **0** έως **+6**
- **3. Πατήστε το M.C. για να επιβεβαιώσετε την επιλογή.**

#### **SLA (ρύθμιση στάθμης ήχου πηγής)**

Η λειτουργία **SLA** (ρύθμιση στάθμης ήχου πηγής) σας επιτρέπει να ρυθμίσετε την ένταση του ήχου κάθε πηγής, αποτρέποντας έτσι τις μεγάλες αυξομειώσεις της έντασης κατά την εναλλαγή από τη μια πηγή στην άλλη.

- **•** Όταν επιλέγετε ως πηγή το δέκτη FM, δεν μπορείτε να κάνετε εναλλαγή στη λειτουργία **SLA**.
- **•** Οι ρυθμίσεις βασίζονται στη στάθμη έντασης των FM, που παραμένει αμετάβλητη. Πριν να ρυθμίσετε τη στάθμη ήχου της πηγής συγκρίνετε την ένταση ήχου FM με την ένταση της πηγής που θέλετε να ρυθμίσετε.
- **•** Η ένταση ήχου των AM μπορεί κι αυτή να ρυθμιστεί με τη λειτουργία ρύθμισης ήχου της πηγής.
- **1. Πατήστε M.C. για να εμφανιστεί η λειτουργία ρύθμισης.**
- **2. Ρυθμίστε την ένταση της πηγής με το πλήκτρο M.C.**

Εύρος ρύθμισης: **+4** έως **–4**

**3. Πατήστε το M.C. για να επιβεβαιώσετε την επιλογή.**

#### **Σημείωση**

**•** Η λειτουργία ολοκληρώνεται ακόμα και αν το μενού έχει ακυρωθεί πριν να επιβεβαιωθεί.

## <span id="page-17-0"></span>**Αρχικές ρυθμίσεις**

#### **Σημαντικό**

Εάν η μπαταρία του οχήματός σας είναι αποσυνδεδεμένη, τότε η λειτουργία εξοικονόμησης ενέργειας ακυρώνεται και θα πρέπει να ενεργοποιηθεί ξανά όταν επανασυνδεθεί η μπαταρία. Όταν η λειτουργία εξοικονόμησης ενέργειας είναι απενεργοποιημένη, αναλόγως της μεθόδου σύνδεσης, ενδέχεται η μονάδα να εξακολουθεί να απορροφά ισχύ από την μπαταρία εάν <sup>ο</sup> διακόπτης μίζας του οχήματός σας δεν έχει θέση ACC (βοηθητική).

- **1. Πατήστε και κρατήστε πατημένο το πλήκτρο SRC/OFF έως ότου απενεργοποιηθεί η μονάδα.**
- **2. Πατήστε το SRC/OFF και κρατήστε το πατημένο μέχρι να εμφανιστεί στην οθόνη το μενού αρχικών ρυθμίσεων.**
- **3. Περιστρέψτε το M.C. για να επιλέξετε την αρχική ρύθμιση.**

Αφού κάνετε την επιλογή, εκτελέστε την ακόλουθη διαδικασία για να καθορίσετε την αρχική ρύθμιση.

#### **FM step (βήμα συντονισμού στα FM)**

Κανονικά, το βήμα συντονισμού στα FM που χρησιμοποιείται από τη λειτουργία αναζήτησης είναι 50 kHz. Όταν είναι ενεργοποιημένες οι λειτουργίες AF ή TA, το βήμα συντονισμού αλλάζει αυτόματα και γίνεται 100 kHz. Μπορεί να είναι προτιμότερη η τιμή των 50 kHz για το βήμα συντονισμού όταν είναι ενεργοποιημένη η λειτουργία AF.

- **1. Πατήστε M.C. για να εμφανιστεί η λειτουργία ρύθμισης.**
- **2. Περιστρέψτε το M.C. για να επιλέξετε το βήμα συντονισμού στα FM.**

**100kHz** (100 kHz) – **50kHz** (50 kHz)

**3. Πατήστε το M.C. για να επιβεβαιώσετε την επιλογή.**

#### <span id="page-17-1"></span>**Auto PI (αυτόματη αναζήτηση PI)**

Η μονάδα μπορεί να αναζητά αυτόματα ένα διαφορετικό σταθμό με το ίδιο πρόγραμμα, ακόμα και όταν γίνεται ανάκληση των προεπιλεγμένων σταθμών.

\* **Πατήστε το M.C. για να ενεργοποιήσετε ή να απενεργοποιήσετε την αυτόματη αναζήτηση PI.**

#### <span id="page-17-3"></span>**AUX (βοηθητική είσοδος)**

Ενεργοποιήστε τη σύνδεση εξωτερικών βοηθητικών συσκευών όταν θέλετε να χρησιμοποιήσετε εξωτερικές συσκευές σε σύνδεση με τη μονάδα αυτή.

\* **Πατήστε το M.C. για να ενεργοποιήσετε ή να απενεργοποιήσετε τη λειτουργία AUX.**

#### <span id="page-17-2"></span>**USB PnP (plug and play)**

Η ρύθμιση αυτή σας δίνει τη δυνατότητα να αλλάξετε αυτομάτως την πηγή σας σε **USB**/**USB-iPod**.

\* **Πατήστε το M.C. για να ενεργοποιήσετε ή να απενεργοποιήσετε τη λειτουργία plug and play (τοποθέτηση και άμεση λειτουργία).**

**ON** – Όταν συνδεθεί μια συσκευή αποθήκευσης USB/iPod, η πηγή αλλάζει αυτομάτως σε **USB/USB-iPod**. Εάν αποσυνδέσετε τη συσκευή αποθήκευσης USB/iPod, η πηγή της μονάδας απενεργοποιείται.

**OFF** – Όταν συνδεθεί μια συσκευή αποθήκευσης USB/iPod, η πηγή αλλάζει αυτομάτως σε **USB/USB-iPod**. Αλλάξτε χειροκίνητα την πηγή σε **USB/USB-iPod**.

#### **Brightness (ρύθμιση φωτεινότητας οθόνης)**

- **1. Πατήστε M.C. για να εμφανιστεί η λειτουργία ρύθμισης.**
- **2. Περιστρέψτε το M.C. για μετάβαση στη ρύθμιση φωτεινότητας.**

**High** (υψηλό) – **Low** (χαμηλό)

**3. Πατήστε το M.C. για να επιβεβαιώσετε την επιλογή.**

#### **SW control (ρύθμιση της πίσω εξόδου και του subwoofer)**

*Μόνο για το DEH-4200SD.*

Η πίσω έξοδος αυτής της μονάδας (έξοδος καλωδίων πίσω ηχείου) μπορεί να χρησιμοποιηθεί για το ηχείο πλήρους εύρους (**Full**) ή του subwoofer (**SUBW**). Εάν ρυθμίσετε την πίσω έξοδο σε **SUBW**, μπορείτε να συνδέσετε απευθείας στη σύνδεση του πίσω ηχείου ένα subwoofer χωρίς να χρησιμοποιήσετε βοηθητικό ενισχυτή.

- **1. Πατήστε M.C. για να εμφανιστεί η λειτουργία ρύθμισης.**
- **2. Περιστρέψτε το M.C. για να αλλάξετε τη ρύθμιση. Rear SP: Full** – **SUBW**
- **3. Πατήστε το M.C. για να επιβεβαιώσετε την επιλογή.**

*Μόνο για το DEH-3200UB.*

Η έξοδος καλωδίων πίσω ηχείου (**Rear SP**) και η έξοδος RCA (**Preout**) του DEH-3200UB μπορεί να χρησιμοποιηθεί για τη σύνδεση του ηχείου πλήρους εύρους (**Rear SP** :**Full**/**Preout** :**Rear**) ή του subwoofer (**Rear SP** :**SUBW**/**Preout** :**SUBW**). Εάν έχει επιλεγεί **Rear SP** :**SUBW**, μπορείτε να συνδέσετε απευθείας στη σύνδεση του πίσω ηχείου ένα subwoofer χωρίς να χρησιμοποιήσετε βοηθητικό ενισχυτή.

Αρχικά, το **Rear SP** έχει ρυθμιστεί για σύνδεση πίσω ηχείου πλήρους εύρους (**Full**). Όταν έχει επιλεγεί **Rear SP** :**Full**, μπορείτε να συνδέσετε την έξοδο RCA σε ένα subwoofer. Σε αυτή την περίπτωση, μπορείτε να επιλέξετε αν θα χρησιμοποιήσετε τον ελεγκτή subwoofer (φίλτρο διέλευσης χαμηλών συχνοτήτων, φάση) ενσωματωμένο **Preout** :**SUBW** ή το βοηθητικό **Preout** :**Rear**.

- **1. Πατήστε M.C. για να εμφανιστεί η λειτουργία ρύθμισης.**
- **2. Πατήστε το M.C. για εναλλαγή μεταξύ: Rear SP/Preout** – **Full** (**SUBW**)/**SUBW**(**Rear**)
- **3. Περιστρέψτε το M.C. για να αλλάξετε τη ρύθμιση.**

#### **Rear SP**: **Full** – **SUBW**

#### **Preout**: **SUBW** – **Rear**

- **•** Ακόμη και αν αλλάξετε τη ρύθμιση αυτή, δεν υπάρχει έξοδος αν δεν ενεργοποιήσετε την έξοδο subwoofer (ανατρέξτε στην ενότητα ["SW setting 1 \(](#page-16-0)ενεργοποίηση/ [απενεργοποίηση](#page-16-0) subwoofer)" στη σελίδα [17](#page-16-0)).
- **•** Αν αλλάξετε αυτή τη ρύθμιση, η έξοδος του subwoofer στο μενού ήχου θα επιστρέψει στις εργοστασιακές ρυθμίσεις.
- **4. Πατήστε το M.C. για να επιβεβαιώσετε την επιλογή.**

#### **DEMO (ρύθμιση λειτουργίας επίδειξης)**

\* **Πατήστε M.C. για να ενεργοποιήσετε ή να απενεργοποιήσετε τη λειτουργία επίδειξης.**

#### **Ever SCRL (ρύθμιση λειτουργίας κύλισης)**

Όταν η λειτουργία συνεχούς κύλισης Ever Scroll είναι ενεργοποιημένη (ΟΝ), η κύλιση των εγγεγραμμένων πληροφοριών στην οθόνη είναι συνεχής. Απενεργοποιήστε τη λειτουργία (OFF) αν θέλετε η κύλιση να γίνεται μόνο μια φορά.

\* **Πατήστε το M.C. για να ενεργοποιήσετε ή να απενεργοποιήσετε τη συνεχή κύλιση.**

#### **Title (πολλαπλές γλώσσες)**

Αυτή η μονάδα μπορεί να τις εμφανίζει ακόμα κι αν έχουν εγγραφεί σε ευρωπαϊκή γλώσσα ή στη Ρωσική.

Υπάρχει η δυνατότητα εγγραφής πληροφοριών κειμένου, όπως το όνομα τίτλου, το όνομα καλλιτέχνη ή σχόλιο σε δίσκο συμπιεσμένου ήχου.

- **•** Εάν η γλώσσα εγγραφής τους και η ρύθμιση επιλεγμένης γλώσσας δεν είναι οι ίδιες, οι πληροφορίες κειμένου ίσως να μην εμφανίζονται κανονικά.
- **•** Μερικοί χαρακτήρες μπορεί να μην εμφανίζονται σωστά.
- **1. Πατήστε M.C. για να εμφανιστεί η λειτουργία ρύθμισης.**
- **2. Περιστρέψτε το M.C. για να επιλέξετε την επιθυμητή ρύθμιση. EURO** (Ευρωπαϊκή γλώσσα) – **RUSSIA** (Ρωσική γλώσσα)
- **3. Πατήστε το M.C. για να επιβεβαιώσετε την επιλογή.**

#### **PowerSave (εξοικονόμηση ενέργειας)**

Ενεργοποιώντας αυτή τη λειτουργία ελαχιστοποιείται η κατανάλωση ενέργειας της μπαταρίας.

Όταν είναι ενεργοποιημένη αυτή η λειτουργία, δεν επιτρέπονται άλλες λειτουργίες εκτός από την ενεργοποίηση της πηγής.

\* **Πατήστε το M.C. για να ενεργοποιήσετε ή να απενεργοποιήσετε τη λειτουργία εξοικονόμησης ενέργειας.**

#### **Σημείωση**

**•** Αν το **PowerSave** είναι ενεργοποιημένο, η λειτουργία **DEMO** δεν μπορεί να επιλεχθεί.

## <span id="page-18-0"></span>**Άλλες λειτουργίες**

#### <span id="page-18-1"></span>**Χρήση της πηγής AUX**

- **1. Εισαγάγετε το στερεοφωνικό καλώδιο mini βύσματος στην υποδοχή εισόδου AUX.**
- **2. Πατήστε το SRC/OFF για να επιλέξετε AUX ως πηγή.**

#### **Σημείωση**

**•** Αν δεν έχει γίνει ενεργοποίηση της σύνδεσης βοηθητικών συσκευών, δεν μπορείτε να επιλέξετε το AUX. Για περισσότερες λεπτομέρειες, δείτε την ενότητα "AUX ([βοηθητική](#page-17-3) [είσοδος](#page-17-3))" στη σελίδα [18](#page-17-1).

## <span id="page-19-1"></span><span id="page-19-0"></span>**Αντιμετώπιση προβλημάτων**

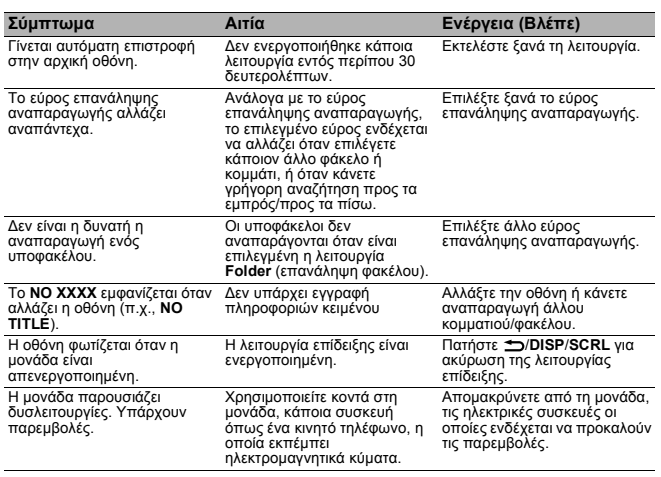

## <span id="page-19-2"></span>**Μηνύματα σφάλματος**

Πριν επικοινωνήσετε με τον τοπικό σας αντιπρόσωπο ή με το πλησιέστερο Κέντρο Συντήρησης της Pioneer, βεβαιωθείτε ότι έχετε καταγράψει το μήνυμα σφάλματος.

#### **Ενσωματωμένο CD player**

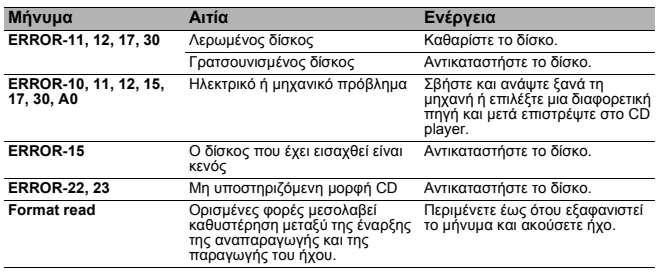

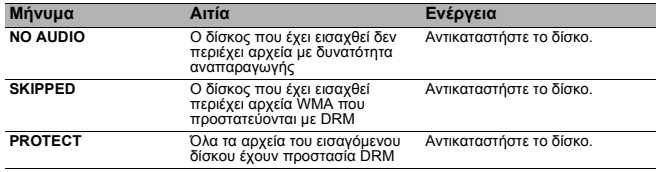

#### **Εξωτερική συσκευή αποθήκευσης (USB, SD)**

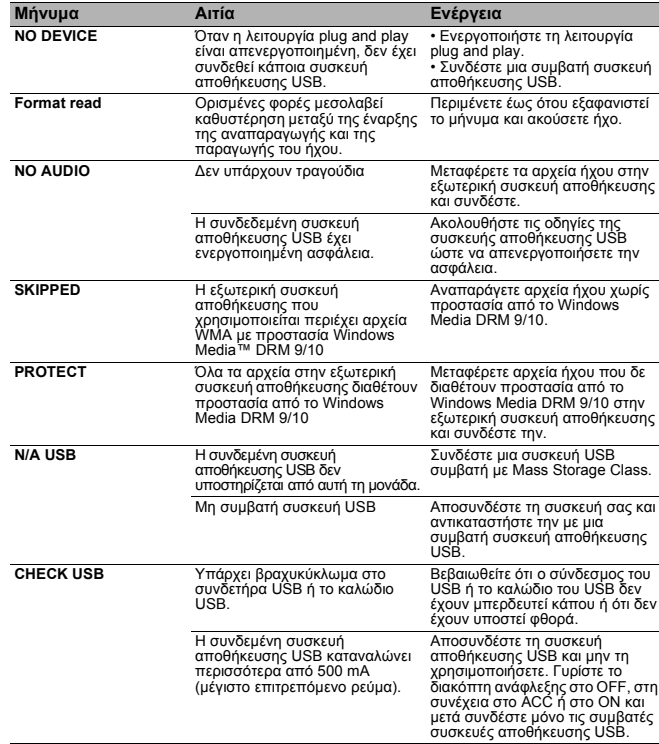

**20**

#### **Εξωτερική συσκευή αποθήκευσης (USB, SD)**

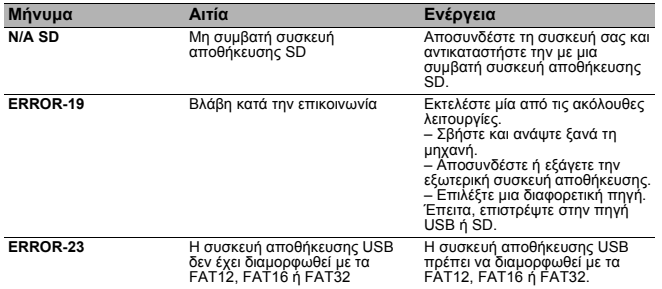

#### **iPod**

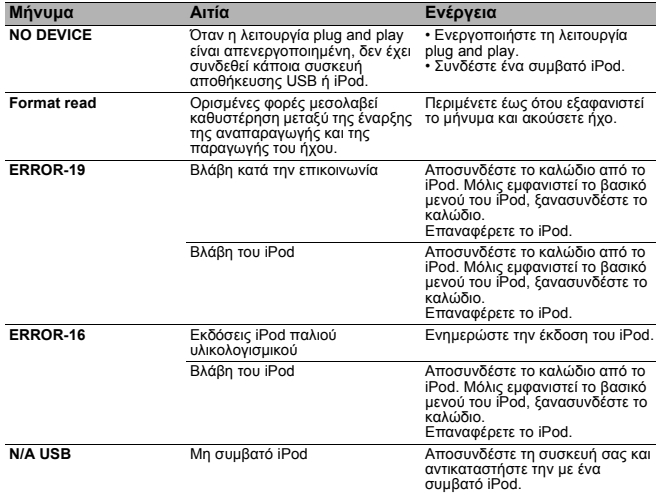

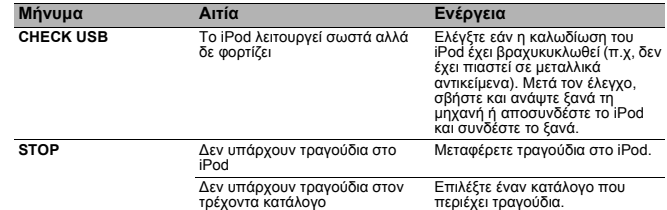

## <span id="page-20-0"></span>**Κατευθυντήριες οδηγίες χειρισμού**

#### **Δίσκοι και συσκευή αναπαραγωγής**

**•** Χρησιμοποιείτε μόνο δίσκους που φέρουν ένα από τα δύο ακόλουθα λογότυπα.

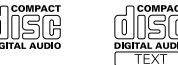

- **•** Χρησιμοποιήστε ένα δίσκο 12-cm. Μη χρησιμοποιήσετε δίσκο 8-cm ή προσαρμογέα για δίσκο 8-cm.
- **•** Χρησιμοποιείτε μόνο συμβατικούς, πλήρως κυκλικούς δίσκους. Μη χρησιμοποιείτε δίσκους με ακανόνιστο σχήμα.

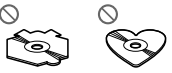

- **•** Μην εισάγετε στη σχισμή εισαγωγής CD αντικείμενα άλλα εκτός από CD.
- **•** Μη χρησιμοποιείτε δίσκους που έχουν χτυπηθεί, έχουν τσαλακωθεί ή έχουν υποστεί οποιαδήποτε ζημιά γιατί μπορεί να προκαλέσουν ζημιά στη συσκευή.
- **•** Δεν είναι δυνατή η αναπαραγωγή εγγράψιμων/επανεγγράψιμων CD-R/CD-RW, εάν δεν έχει οριστικοποιηθεί η εγγραφή τους.
- **•** Μην αγγίζετε την εγγεγραμμένη επιφάνεια των δίσκων.
- **•** Αποθηκεύετε τους δίσκους στις θήκες τους όταν δεν τους χρησιμοποιείτε.
- **•** Μην αφήνετε τους δίσκους σε υπερβολικά ζεστό περιβάλλον, συμπεριλαμβανομένης και της έκθεσής τους στην άμεση ηλιακή ακτινοβολία.
- **•** Μην κολλάτε ετικέτες στους δίσκους, μη γράφετε πάνω τους και μην τους φέρνετε σε επαφή με χημικά.
- **•** Για να καθαρίσετε ένα δίσκο, σκουπίστε τον με ένα μαλακό πανί από το κέντρο προς τα έξω.

- **•** Η συμπύκνωση μπορεί να επηρεάσει προσωρινά την απόδοση της συσκευής. Αφήστε την να συνηθίσει την υψηλότερη θερμοκρασία για περίπου μια ώρα. Επίσης σκουπίστε τους δίσκους που έχουν υγρανθεί με ένα απαλό ύφασμα.
- **•** Η αναπαραγωγή κάποιων δίσκων μπορεί να είναι αδύνατη λόγω χαρακτηριστικών των δίσκων, του τύπου των δίσκων, της εφαρμογής εγγραφής, του περιβάλλοντος αναπαραγωγής, των συνθηκών αποθήκευσης και λοιπά.
- **•** Οι κραδασμοί κατά την οδήγηση μπορεί να διακόψουν την αναπαραγωγή του δίσκου.
- **•** Διαβάστε πρώτα τις προφυλάξεις των δίσκων πριν τους χρησιμοποιήσετε.

#### **Εξωτερική συσκευή αποθήκευσης (USB, SD)**

- **•** Απευθύνετε οποιεσδήποτε ερωτήσεις έχετε αναφορικά με την εξωτερική συσκευή αποθήκευσης (USB, SD) προς τον κατασκευαστή της συσκευής.
- **•** Μην αφήνετε την εξωτερική συσκευή αποθήκευσης (USB, SD) σε οποιοδήποτε μέρος με υψηλές θερμοκρασίες.
- **•** Ανάλογα με την εξωτερική συσκευή αποθήκευσης (USB, SD), ενδέχεται να προκύψουν τα ακόλουθα προβλήματα.
	- Οι λειτουργίες ενδέχεται να διαφέρουν.
	- Η μονάδα ενδέχεται να μην αναγνωρίζει τη συσκευή αποθήκευσης.
	- Το αρχείο ενδέχεται να μην αναπαράγεται σωστά.

#### **Συσκευή αποθήκευσης USB**

- **•** Δεν υποστηρίζεται η σύνδεση μέσω ενός διανομέα USB.
- **•** Μη συνδέετε οτιδήποτε άλλο εκτός από μια συσκευή αποθήκευσης USB.
- **•** Στερεώστε γερά τη συσκευή αποθήκευσης USB όταν οδηγείτε. Μην αφήνετε τη συσκευή αποθήκευσης USB να πέσει στο δάπεδο, όπου μπορεί να εμπλακεί κάτω από το πεντάλ του φρένου ή του γκαζιού.
- **•** Ανάλογα με τη συσκευή αποθήκευσης USB, ενδέχεται να προκύψουν τα ακόλουθα προβλήματα.
- Η συσκευή ενδέχεται να προκαλεί παρεμβολές στο ραδιόφωνο.

#### **Κάρτα μνήμης SD**

- **•** Αυτή η μονάδα υποστηρίζει μόνο τις ακόλουθες κάρτες μνήμης SD.
	- SD
	- miniSD
	- microSD
- SDHC
- **•** Κρατήστε την κάρτα μνήμης SD μακριά από παιδιά. Αν καταποθεί η κάρτα μνήμης SD, συμβουλευτείτε αμέσως ιατρό.
- **•** Μην αγγίζετε τους συνδετήρες της κάρτας μνήμης SD απευθείας με τα δάχτυλά σας ή με οποιαδήποτε άλλη μεταλλική διάταξη.
- **•** Μην εισάγετε οτιδήποτε άλλο από την κάρτα μνήμης SD μέσα στην υποδοχή κάρτας μνήμης SD. Αν κάποιο μεταλλικό αντικείμενο (<sup>π</sup>.χ. νόμισμα) εισαχθεί μέσα στην υποδοχή, τα εσωτερικά κυκλώματα μπορεί να σπάσουν και να προκληθεί βλάβη.
- **•** Όταν εισάγετε miniSD ή microSD, χρησιμοποιήστε έναν προσαρμογέα. Μη χρησιμοποιείτε προσαρμογέα με μεταλλικά τμήματα διαφορετικά από τους εκτεθειμένους συνδετήρες.
- **•** Μην εισαγάγετε κατεστραμμένη κάρτα μνήμης SD (<sup>π</sup>.χ. παραμορφωμένη, με σχισμένη ετικέτα) καθώς μπορεί να μην εξάγεται από την υποδοχή.
- **•** Μην τοποθετήσετε βίαια μια κάρτα μνήμης SD στην υποδοχή κάρτας μνήμης SD καθώς η κάρτα μνήμης SD ή η μονάδα αυτή μπορεί να καταστραφούν.
- **•** Όταν εξάγετε μια κάρτα μνήμης SD, πατήστε την και κρατήστε την έως ότου ακούσετε το "κλικ". Είναι επικίνδυνο να πιέσετε την κάρτα μνήμης SD και να απελευθερώσετε το δάχτυλό σας αμέσως καθώς η κάρτα SD μπορεί να τιναχθεί έξω από την υποδοχή και να σας χτυπήσει στο πρόσωπο, κλπ. Αν η κάρτα μνήμης SD τιναχτεί έξω από την υποδοχή, μπορεί να χαθεί.

#### **iPod**

- **•** Μην αφήνετε το iPod στο φως του ήλιου για μεγάλο χρονικό διάστημα. Η παρατεταμένη έκθεση στο φως του ήλιου μπορεί να οδηγήσει σε δυσλειτουργία του iPod λόγω των υψηλών θερμοκρασιών.
- **•** Μην αφήνετε το iPod σε οποιοδήποτε μέρος με υψηλές θερμοκρασίες.
- **•** Για να διασφαλιστεί η σωστή λειτουργία, συνδέστε το καλώδιο σύνδεσης υποδοχής από το iPod απευθείας με αυτήν τη μονάδα.
- **•** Στερεώστε γερά το iPod όταν οδηγείτε. Μην αφήνετε το iPod να πέσει στο δάπεδο, όπου μπορεί να εμπλακεί κάτω από το πεντάλ του φρένου ή του γκαζιού.
- **•** Για λεπτομέρειες, ανατρέξτε στα εγχειρίδια του iPod.
- **•** Σχετικά με τις ρυθμίσεις του iPod
- Όταν ένα iPod είναι συνδεμένο, αυτή η μονάδα αλλάζει τη ρύθμιση EQ (ισοσταθμιστή) του iPod σε off ώστε να βελτιστοποιηθεί η ακουστική. Όταν αποσυνδέετε το iPod, η ρύθμιση EQ επανέρχεται στην αρχική.
- Δεν μπορείτε να απενεργοποιήσετε τη λειτουργία επανάληψης του iPod όταν χρησιμοποιείτε τη μονάδα. Η λειτουργία επανάληψης αλλάζει αυτόματα σε Όλες όταν συνδεθεί το iPod στη μονάδα.

#### **Διπλοί δίσκοι**

Οι διπλοί δίσκοι είναι δίσκοι διπλής όψης που έχουν εγγράψιμο CD για ήχο στη μια πλευρά και εγγράψιμο DVD για βίντεο στην άλλη.

Εφόσον η πλευρά CD των διπλών δίσκων δεν είναι φυσιολογικά συμβατή με το γενικό πρότυπο CD, ενδέχεται να μην είναι δυνατή η αναπαραγωγή της πλευράς CD με τη μονάδα αυτή.

Η συχνή εισαγωγή και εξαγωγή ενός διπλού δίσκου μπορεί να προκαλέσει γρατσουνιές στο δίσκο. Οι σοβαρές γρατσουνιές μπορεί να οδηγήσουν σε προβλήματα αναπαραγωγής στη μονάδα αυτή. Σε ορισμένες περιπτώσεις, ένας διπλός δίσκος μπορεί να κολλήσει στη σχισμή εισαγωγή δίσκου και να μην εξάγεται. Για να αποφύγετε κάτι τέτοιο, σας συνιστούμε να αποφύγετε τη χρήση διπλού δίσκου με τη μονάδα αυτή.

Για περισσότερες πληροφορίες σχετικά με τους διπλούς δίσκους, ανατρέξτε στις πληροφορίες που παρέχει <sup>ο</sup> κατασκευαστής των δίσκων.

## <span id="page-22-0"></span>**Συμβατότητα συμπιεσμένου ήχου (δίσκος, USB, SD)**

#### **WMA**

- **•** Επέκταση αρχείου: .wma
- **•** Ρυθμός μετάδοσης bit: 48 kbps έως 320 kbps (CBR), 48 kbps έως 384 kbps (VBR)
- **•** Συχνότητα δειγματοληψίας: 32 kHz, 44,1 kHz, 48 kHz
- **•** Windows Media Audio Professional, Lossless, Voice/DRM Stream/Stream with video: Όχι

#### **MP3**

- **•** Επέκταση αρχείου: .mp3
- **•** Ρυθμός μετάδοσης bit: 8 kbps έως 320 kbps
- **•** Συχνότητα δειγματοληψίας: 8 kHz έως 48 kHz (32 kHz, 44,1 kHz, 48 kHz για έμφαση)
- **•** Συμβατή έκδοση της ετικέτας ID3: 1.0, 1.1, 2.2, 2.3, 2.4 (Στην έκδοση 2.x της ετικέτας ID3 έχει δοθεί προτεραιότητα σε σχέση με την έκδοση 1.x.)
- **•** Κατάλογος αναπαραγωγής M3u: Όχι
- **•** MP3i (αλληλεπιδραστικό MP3), mp3 PRO: Όχι

#### **WAV**

- **•** Επέκταση αρχείου: .wav
- **•** Bit κβαντισμού: 8 και 16 (LPCM), 4 (MS ADPCM)
- **•** Συχνότητα δειγματοληψίας: 16 kHz έως 48 kHz (LPCM), 22,05 kHz και 44,1 kHz (MS ADPCM)

#### **AAC**

- **•** Συμβατή μορφή: AAC κωδικοποιημένη από iTunes
- **•** Επέκταση αρχείου: .m4a
- **•** Συχνότητα δειγματοληψίας: 11,025 kHz έως 48 kHz
- **•** Ρυθμός μετάδοσης bit: 16 kbps έως 320 kbps, VBR
- **•** Apple Lossless: Όχι
- **•** Αρχείο AAC που αγοράστηκε στο Κατάστημα iTunes (επέκταση αρχείου .m4p): Όχι

#### **Συμπληρωματικές πληροφορίες**

- **•** Μόνο οι πρώτοι 32 χαρακτήρες μπορούν να εμφανιστούν ως όνομα αρχείου (συμπεριλαμβανόμενης της επέκτασης αρχείου) ή ως όνομα φακέλου.
- **•** Αυτή η μονάδα μπορεί να μη λειτουργεί σωστά ανάλογα με την εφαρμογή που χρησιμοποιήθηκε για την κωδικοποίηση των αρχείων WMA.
- **•** Μπορεί να υπάρχει μια μικρή καθυστέρηση κατά την έναρξη της αναπαραγωγής αρχείων ήχου που περιέχουν δεδομένα εικόνας.
- **•** Τα Ρωσικά κείμενα που θα εμφανιστούν στη μονάδα αυτή θα πρέπει να είναι κωδικοποιημένα στο ακόλουθο σύστημα:
- Unicode (UTF-8, UTF-16)
- Χαρακτήρες διαφορετικοί από τους Unicode που χρησιμοποιούνται σε περιβάλλον Windows και ορίζονται σε Ρωσικά στη ρύθμιση πολλαπλών γλωσσών

#### **Δίσκος**

- **•** Ιεράρχηση φακέλων με δυνατότητα αναπαραγωγής: έως οκτώ επίπεδα (Μία πρακτική ιεραρχία φακέλου περιλαμβάνει λιγότερα από δύο επίπεδα.)
- **•** Φάκελοι με δυνατότητα αναπαραγωγής: μέχρι 99
- **•** Αρχεία με δυνατότητα αναπαραγωγής: μέχρι 999
- **•** Σύστημα αρχείων: Συμβατότητα με επίπεδο 1 και 2 του προτύπου ISO 9660, Romeo, Joliet.
- **•** Αναπαραγωγή δίσκων πολλαπλών ενοτήτων: Ναι
- **•** Μεταφορά δεδομένων με απευθείας εγγραφή πακέτων: Όχι
- **•** Ανεξάρτητα από το μήκος του κενού τμήματος ανάμεσα στα τραγούδια της πρωτότυπης εγγραφής, οι δίσκοι συμπιεσμένου ήχου αναπαράγονται με μια σύντομη παύση ανάμεσα στα τραγούδια.

#### **Εξωτερική συσκευή αποθήκευσης (USB, SD)**

- **•** Ιεράρχηση φακέλων με δυνατότητα αναπαραγωγής: έως οκτώ επίπεδα (Μία πρακτική ιεραρχία φακέλου περιλαμβάνει λιγότερα από δύο επίπεδα.)
- **•** Φάκελοι με δυνατότητα αναπαραγωγής: μέχρι 1 500
- **•** Αρχεία με δυνατότητα αναπαραγωγής: μέχρι 15 000
- **•** Αναπαραγωγή αρχείων με προστασία της πνευματικής ιδιοκτησίας: Όχι
- **•** Εξωτερική συσκευή αποθήκευσης με διαμερίσματα (USB, SD): Είναι δυνατή η αναπαραγωγή μόνο του πρώτου διαμερίσματος.
- **•** Μπορεί να υπάρχει μια μικρή καθυστέρηση όταν αρχίζει η αναπαραγωγή αρχείων ήχου σε μια εξωτερική συσκευή αποθήκευσης (USB, SD) με πολλές ιεραρχίες φακέλων.

#### **Κάρτα μνήμης SD**

- **•** Δεν υπάρχει συμβατότητα για κάρτες Multi Media Cards (MMC).
- **•** Η συμβατότητα με όλες τις κάρτες μνήμης SD δεν είναι εγγυημένη.
- **•** Αυτή η μονάδα δεν είναι συμβατή με SD-Audio.

#### ! **ΠΡΟΣΟΧΗ**

Η Pioneer δεν αποδέχεται ευθύνη για απώλεια δεδομένων στη μνήμη USB/φορητή συσκευή αναπαραγωγής ήχου USB/κάρτα μνήμης SD/κάρτα μνήμης SDHC ακόμη και αν τα δεδομένα χάθηκαν κατά τη διάρκεια χρήσης της μονάδας.

## <span id="page-23-0"></span>**Συμβατότητα με iPod**

- **•** Αυτή η μονάδα υποστηρίζει μόνο τα ακόλουθα μοντέλα iPod. Οι εκδόσεις λογισμικού των υποστηριζόμενων iPod εμφανίζονται παρακάτω. Δεν υποστηρίζονται παλαιότερες εκδόσεις.
	- iPod nano 4ης γενιάς (έκδοση λογισμικού 1.0.3)
	- iPod nano 3ης γενιάς (έκδοση λογισμικού 1.1.3)
	- iPod nano 2ης γενιάς (έκδοση λογισμικού 1.1.3)
	- iPod nano 1ης γενιάς (έκδοση λογισμικού 1.3.1)
	- iPod touch 2ης γενιάς (έκδοση λογισμικού 3.0)
	- iPod touch 1ης γενιάς (έκδοση λογισμικού 3.0)
	- iPod classic 120GB (έκδοση λογισμικού 2.0.1)
	- iPod classic (έκδοση λογισμικού 1.1.2)
	- iPod 5ης γενιάς (έκδοση λογισμικού 1.3)
	- iPhone 3GS (έκδοση λογισμικού 3.0)
	- iPhone 3G (έκδοση λογισμικού 3.0)
	- iPhone (έκδοση λογισμικού 3.0)
- **•** Ανάλογα με τη γενιά ή την έκδοση του iPod, ορισμένες λειτουργίες δεν μπορούν να εκτελεστούν.
- **•** Οι λειτουργίες ενδέχεται να διαφέρουν ανάλογα με την έκδοση λογισμικού του iPod.
- **•** Όταν χρησιμοποιείτε iPod, είναι απαραίτητος ένας συνδετήρας iPod Dock για σύνδεση με το καλώδιο USB.
- **•** Διατίθεται επίσης το καλώδιο διασύνδεσης Pioneer CD-IU50. Για λεπτομέρειες, απευθυνθείτε στο κατάστημα αγοράς.
- **•** Σχετικά με τη συμβατότητα αρχείου/μορφής, ανατρέξτε στα εγχειρίδια iPod.
- **•** Audio Book, Podcast: Ναι

## ! **ΠΡΟΣΟΧΗ**

Η Pioneer δεν φέρει καμία ευθύνη για τυχόν απώλεια δεδομένων στο iPod ακόμα και αν τα δεδομένα χάθηκαν κατά τη διάρκεια χρήσης της μονάδας.

## <span id="page-23-1"></span>**Σειρά αρχείων ήχου**

Ο χρήστης δεν μπορεί να αντιστοιχίσει αριθμούς φακέλων και να ορίσει την σειρά αναπαραγωγής σε αυτήν την μονάδα.

#### **Παράδειγμα μιας ιεραρχίας**

- : Φάκελος
- : Συμπιεσμένο αρχείο ήχου
- 01 έως 05: Αριθμός φακέλου
- (1) έως (δ): Σειρά αναπαραγωγής

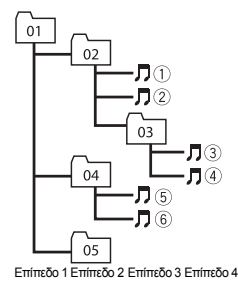

#### **Δίσκος**

Η σειρά επιλογής φακέλων ή άλλες λειτουργίες μπορεί να διαφέρουν, ανάλογα με το λογισμικό κωδικοποίησης ή εγγραφής.

#### **Εξωτερική συσκευή αποθήκευσης (USB, SD)**

Η σειρά αναπαραγωγής είναι η ίδια με την καταγεγραμμένη σειρά στην εξωτερική συσκευή αποθήκευσης (USB, SD).

Για τον καθορισμό της σειράς αναπαραγωγής, συνιστάται η ακόλουθη μέθοδος.

- 1 Εισάγετε το όνομα του αρχείου συμπεριλαμβάνοντας τους αριθμούς που καθορίζονται στη σειρά αναπαραγωγής (<sup>π</sup>.χ., 01xxx.mp3 και 099yyy.mp3).
- 2 Τοποθετήστε τα αρχεία αυτά σε ένα φάκελο.
- 3 Αποθηκεύστε το φάκελο που περιέχει αρχεία στην εξωτερική συσκευή αποθήκευσης (USB, SD).

Ωστόσο, ανάλογα με το περιβάλλον του συστήματος, δεν είναι δυνατός <sup>ο</sup> καθορισμός της σειράς αναπαραγωγής.

Για φορητές συσκευές αναπαραγωγής ήχου USB, η σειρά των αρχείων είναι διαφορετική και εξαρτάται από τη συσκευή.

## <span id="page-24-0"></span>**Πνευματικά δικαιώματα και εμπορικά σήματα**

#### **iTunes**

Τα Apple και iTunes αποτελούν εμπορικά σήματα της Apple, Inc., κατατεθέντα στις Η.Π.Α. και σε άλλες χώρες.

#### **MP3**

Με την προμήθεια αυτού του προϊόντος παρέχεται άδεια μόνο για ιδιωτική, μη εμπορική χρήση, και δεν παρέχεται άδεια για χρήση από την οποία προκύπτει εισόδημα, δηλαδή για εκπομπή σε πραγματικό χρόνο (επίγεια, δορυφορική, καλωδιακή ή/και με άλλο μέσο), για εκπομπή/streaming μέσω του Διαδικτύου ή μέσω intranets ή άλλων δικτύων ή σε οποιοδήποτε άλλο σύστημα διανομής ηλεκτρονικού περιεχομένου, όπως είναι η παροχή ήχου με πληρωμή ή μετά από ζήτηση (audio on demand). Για τέτοια χρήση απαιτείται ιδιαίτερη άδεια. Για λεπτομέρειες, επισκεφθείτε την ηλεκτρονική διεύθυνση http://www.mp3licensing.com.

#### **WMA**

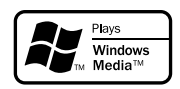

Η ονομασία Windows Media και το λογότυπο των Windows είναι εμπορικά σήματα ή σήματα κατατεθέντα της Microsoft Corporation στις Η.Π.Α. ή/και σε άλλες χώρες.

Αυτό το προϊόν περιλαμβάνει τεχνολογία που ανήκει στην Microsoft Corporation και δεν μπορεί να χρησιμοποιηθεί ή να διανεμηθεί χωρίς άδεια της Microsoft Licensing, Inc.

**Κάρτα μνήμης SD**

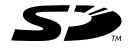

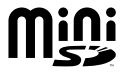

Το λογότυπο SD είναι εμπορικό σήμα. Το λογότυπο miniSD είναι εμπορικό

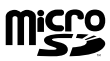

Το λογότυπο microSD είναι εμπορικό σήμα.

σήμα.

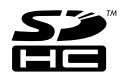

Το λογότυπο SDHC είναι εμπορικό σήμα.

#### **iPod**

## Made for l© iPoc

Το iPod αποτελεί εμπορικό σήμα της Apple Inc., κατατεθέν στις Ηνωμένες Πολιτείες και σε άλλες χώρες.

Το σήμα "Made for iPod" (Κατασκευασμένο για iPod) σημαίνει ότι ένα ηλεκτρονικό εξάρτημα είναι σχεδιασμένο για να συνδέεται αποκλειστικά σε iPod και έχει πιστοποιηθεί από τον κατασκευαστή για συμμόρφωση προς τις προδιαγραφές απόδοσης της Apple.

H Apple δε φέρει ευθύνη για τη λειτουργία αυτής της συσκευής ή για τη συμμόρφωση της συσκευής προς τις ρυθμιστικές προδιαγραφές και τις προδιαγραφές ασφάλειας.

#### **iPhone**

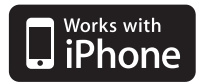

#### Το iPhone αποτελεί εμπορικό σήμα της Apple Inc.

Το σήμα "Works with iPhone" (Λειτουργεί με iPhone) σημαίνει ότι ένα ηλεκτρονικό εξάρτημα είναι σχεδιασμένο να συνδέεται αποκλειστικά σε iPhone και έχει πιστοποιηθεί από τον κατασκευαστή να συμμορφώνεται προς τις προδιαγραφές απόδοσης της Apple.

H Apple δε φέρει ευθύνη για τη λειτουργία αυτής της συσκευής ή για τη συμμόρφωση της συσκευής προς τις ρυθμιστικές προδιαγραφές και τις προδιαγραφές ασφάλειας.

## <span id="page-25-0"></span>**Προδιαγραφές**

## **Γενικά**

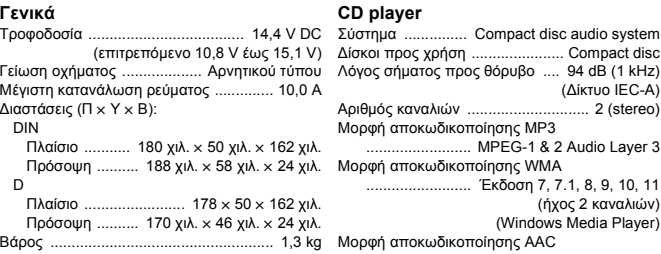

#### **Ακουστικός ενισχυτής**

Μέγιστη ισχύς εξόδου ........................ 50 W x 4  $\times$  1/2 Ω (για το subwoofer) Συνεχής ισχύς εξόδου ........................ 22 W x 4 (50 Hz έως 15 000 Hz,  $5%$  THD,  $4Ω$  φορτίο, λειτουρνία δύ Σύνθετη αντίσταση φορτίου ..... 4 Ω έως 8 Ω × 2 + 2 Ω × 1 Προενισχυτής: Μέγιστη στάθμη ε Ισοσταθμιστής (Γραφικός ισοστα 5 περιοχών συχνοτήτων): Συχνότητα ......... 100/315/1 Απολαβή ......................................... ±12 dB HPF:Συχνότητα .................. 50/63 Κλίση ......................................... –12 dB/oct Subwoofer (μονοφωνικό): Συχνότητα .................. 50/63 Κλίση ......................................... –18 dB/oct Απολαβή ............................ +6 Φάση ........................ Κανονική/Αντίστροφη Ενίσχυση μπάσων: Απολαβή ......................... +12 dB έως 0 dB

50 W × 2/4 Ω + 70 W Mορφή αποκωδικοποίησης WAV Δίσκοι προς χρήση ...................... Compact disc Λόγος σήματος προς θόρυβο .... 94 dB (1 kHz) (Δίκτυο IEC-A) Αριθμός καναλιών ............................. 2 (stereo) Μορφή αποκωδικοποίησης MP3 ......................... MPEG-1 & 2 Audio Layer 3 Μορφή αποκωδικοποίησης WMA ......................... Έκδοση 7, 7.1, 8, 9, 10, 11 (ήχος 2 καναλιών) (Windows Media Player) Μορφή αποκωδικοποίησης AAC ..................... MPEG-4 AAC (κωδικοποίηση μόνο από το iTunes) (.m4a) (Έκδ. 8,2 και παλαιότερη) .......................... Linear PCM & MS ADPCM(Μη συμπιεσμένο)

### **USB**

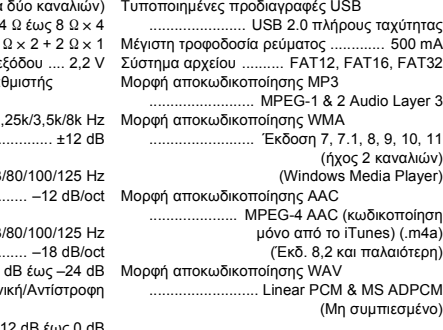

#### **SD**

Συμβατή φυσική μορφή ............... Έκδοση 2.00 Μέγιστη χωρητικότητα μνήμης ..... 2 GB (για SD και SDHC) Σύστημα αρχείου ......... FAT12, FAT16, FAT32 Μορφή αποκωδικοποίησης MP3 ........................ MPEG-1 & 2 Audio Layer 3 Μορφή αποκωδικοποίησης WMA ......................... Έκδοση 7, 7.1, 8, 9, 10, 11 **Δέκτης LW** .<br>(ήχος 2 καναλιών (Windows Media Player Μορφή αποκωδικοποίησης AAC ..................... MPEG-4 AAC (κωδικοποίηση μόνο από το iTunes) (.m4a) (Έκδ. 8,2 και παλαιότερη) Μορφή αποκωδικοποίησης WAV ......................... Linear PCM & MS ADPCM(Μη συμπιεσμένο)

#### **Δέκτης ΜW**

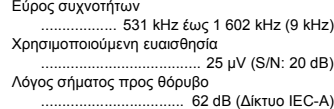

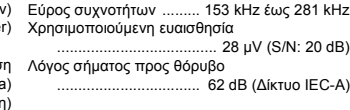

#### **Δέκτης FM**

Εύρος συχνοτήτων ...... 87,5 MHz έως 108,0 MHz Χρησιμοποιούμενη ευαισθησία ....... 9 dBf (0,8  $\mu$ V/75  $\Omega$ , mono, S/N: 30 dB) Λόγος σήματος προς θόρυβο .................................. 72 dB (Δίκτυο ΙEC-A)

#### **Σημειώσεις**

- **•** Η κάρτα μνήμης SD είναι διαθέσιμη μόνο για το DEH-4200SD.
- **•** Οι προδιαγραφές και <sup>ο</sup> σχεδιασμός είναι δυνατόν να αλλάξουν χωρίς προειδοποίηση.

#### **PIONEER CORPORATION**

4-1, MEGURO 1-CHOME, MEGURO-KU, TOKYO 153-8654, JAPAN

## **Пайонир Корпорация**

4-1, Merypo 1-Чоме, Merypo-ку, Toкио . Япония 153-8654,

## **PIONEER ELECTRONICS (USA) INC.**

P.O. Box 1540, Long Beach, California 90801-1540, U.S.A. TEL: (800) 421-1404

#### **PIONEER EUROPE NV**  Haven 1087, Keetberglaan 1, B-9120 Melsele, Belgium/Belgique TEL: (0) 3/570.05.11

**PIONEER ELECTRONICS ASIACENTRE PTE. LTD.**  253 Alexandra Road, #04-01, Singapore 159936 TEL: 65-6472-7555

## **PIONEER ELECTRONICS AUSTRALIA PTY. LTD.**

178-184 Boundary Road, Braeside, Victoria 3195, Australia TEL: (03) 9586-6300

## **PIONEER ELECTRONICS OF CANADA, INC.**

300 Allstate Parkway, Markham, Ontario L3R OP2, Canada TEL: 1-877-283-5901 TEL: 905-479-4411

#### **PIONEER ELECTRONICS DE MEXICO, S.A. de C.V.**

Blvd. Manuel Avila Camacho 138 10 piso Col. Lomas de Chapultepec, Mexico, D.F. 11000 TEL: 55-9178-4270

### 后公卿育份銀錢犬

88SE-IZSZ (Z0) 理理 數81艘44與二路北山中市北台: 同公縣

#### 室も106期6小中業商界世旗都郵即3条調式都香 后公卿) ( 张香) 千雪鞋夫

88+9-8+87 (7580) 理里

Pie την επιφύλαξη κάθε δικαιώματος.<br>Copyright © 2009 by Pioneer Corporation.<br>Με την επιφύλαξη κάθε δικαιώματος.

www.pioneer.eu